## *TI Designs: TIDEP-0099 C6747*を使用する音声ベース・アプリケーション用のオーディオ・プ リプロセッシング・システムのリファレンス・デザイン

# **TEXAS INSTRUMENTS**

### 概要

TIDEP-0099は複数(8個)のマイクロフォンと、ビームフォー ミング、その他のアルゴリズムを使用して、ノイズ源を含む環 境からクリーンアップされた明瞭な音声を抽出します。音声 駆動アプリケーションの増加により、ノイズの多い環境から 明瞭な音声を抽出できるシステムへの需要が生まれまし た。このようなシステムは、音声によるトリガや音声認識を使 用するアプリケーションでは特に重要です。このデザイン・ ガイドでは、円形のマイクロフォン基板(CMB)と、OMAP-L137/TMS320C6747浮動小数点スターター・キット(SK)を 使用して、C6747デバイスのデモンストレーションを行い、 オーディオのフィルタリングに使用される各種の概念につい ても解説します。

### リソース

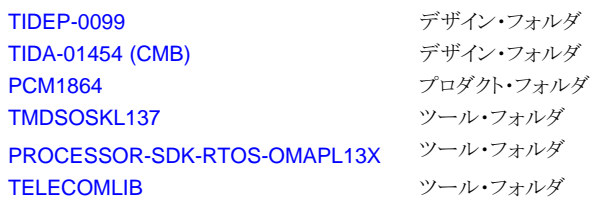

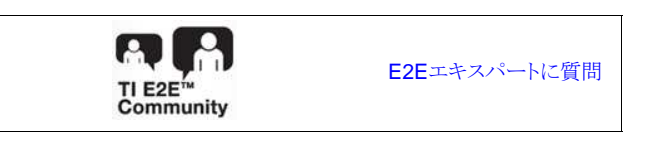

### 特長

- 単一のデジタル信号プロセッサ(DSP)と一連のマイクロ フォンを使用して、ノイズの多い環境から明瞭な音声を 抽出
- オーディオ・ソースから背景ノイズとクラッタを除去
- 音声認識エンジンへ明瞭な音声を送り、より優れた音声 認識を実現
- TIの供給するソフトウェア、評価モジュール、マイクロ フォン・アレイを使用する、完全なシステムのリファレン ス・デザインを提供

### アプリケーション

- 音声起動デジタル・アシスタント・アプリケーション向け のクラウド・インターフェイス・ベースの音声認識
- スマート・ホーム・アプリケーション向けのクラウド・イン ターフェイス・ベースの音声認識
- 音声ベースの家電機器制御用のローカル(制限付き辞 書)音声認識
- 音声および会話アプリケーション(ビデオ会議など)

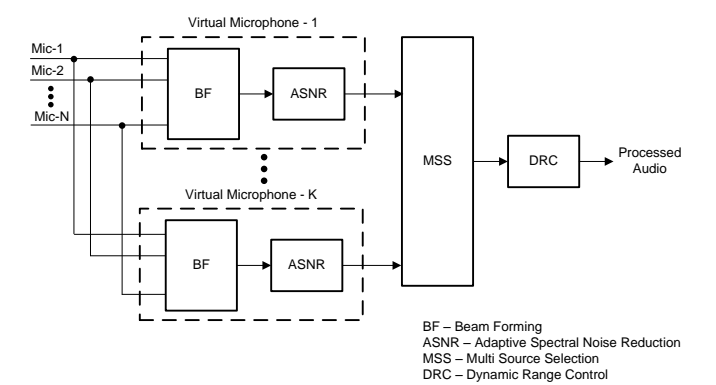

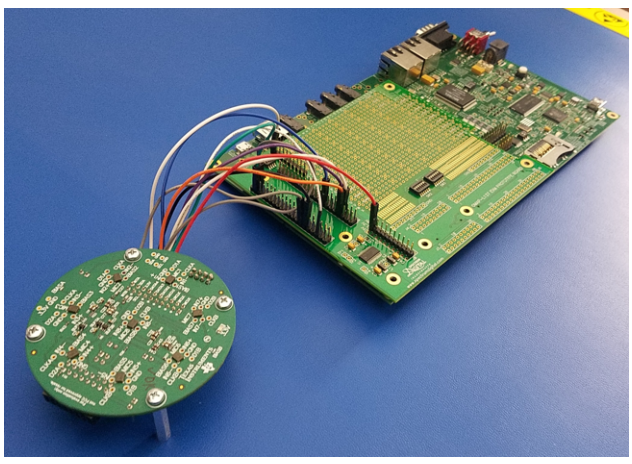

JAJU308A–June 2017–Revised July 2017 1 *C6747*を使用する音声ベース・アプリケーション用のオーディオ・プリプロセッシン グ・システムのリファレンス・デザイン

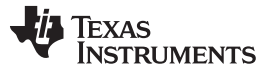

### *System Description* [www.tij.co.jp](http://www.tij.co.jp)

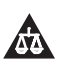

使用許可、知的財産、その他免責事項は、最終ページにあるIMPORTANT NOTICE(重要な注意事項)をご参照くださいますようお願いい たします。 英語版のTI製品についての情報を翻訳したこの資料は、製品の概要を確認する目的で便宜的に提供しているものです。該当す る正式な英語版の最新情報は、www.ti.comで閲覧でき、その内 容が常に優先されます。TIでは翻訳の正確性および妥当性につきましては 一切保証いたしません。実際の設計などの前には、必ず最新版の英語版をご参照くださいますようお願いいたします。

### **1 System Description**

The TIDEP-0099 uses TI hardware and sophisticated, field-proven software algorithms to obtain clear speech and audio from noisy environments. The ability to extract clear speech or audio from a noisy environment is important to many applications that use voice-activation, such as digital assistants, telephone and video conferencing, and other high-quality speech systems. Typical sources of sound clutter are undesired background noise sources and so forth. This TI Design uses a beamforming algorithm to form a virtual-directional microphone that points at the direction of the speaker or the desired audio source. This amplifies the speech signal from the desired direction, and attenuates signals from all other directions. In addition to beamforming, TI offers a set of audio algorithms that further improves the quality of sound. [2.3](#page-8-0) summarizes the theory of the beamforming, which uses multiple microphones, an associated adaptive spectral noise reduction (ASNR) filter, and the multiple source selection (MSS) algorithm to obtain the virtual-directional microphone signal.

The interface between the microphone array and the processor must support streaming of multiple data inputs. The data rate depends on the application requirements. The TIDEP-0099 streams eight microphones mounted on circular microphone board (CMB), samples in 16-bits at 16000 samples per second, and uses the analog-to-digital converter (ADC) PCM1864 for an inter-IC sound (I2S) interface to the evaluation module (EVM) board. The PCM1864 is a highly flexible audio front end supporting input levels from small-mV microphone inputs to 2.1 VRMS line inputs without external resistor dividers. This device is highly configurable and able to support both analog and digital microphones.

The EVM supports multiple audio output avenues. The audio data can be processed locally or sent out through one of the OMAP-L137/TMS320C6747 Floating Point SK external ports.

An application that uses local processing, such as voice-recognition remote-control appliances, can process the data locally. The TIDEP-0099 loops the clean audio back into the left channel of the stereo audio output interface from the onboard AIC3204 audio codec. The reference microphone (one of the microphones in the circular microphone array) plays out of the right channel. This setup enables the user to compare the quality of processed and unprocessed audio.

This TI Design includes full source code that can be modified to support various applications. For an optional cloud-based, voice-activated digital assistant design, the output signal can be sent to a network interface device using external interface, such as UART, SPI, or USB. The return audio signal from the network can be sent to the device codec to be played by a speaker. Local (limited dictionary) voice recognition for voice-activated digital assistant applications could use the DSP to do voice recognition. The DSP in the C6747 is a high-performance, floating-point VLIW DSP core clocked at 456 MHZ. The DSP has enough power and memory to support voice recognition of a limited dictionary. Conference call and other speech-processing applications require additional features (mixing of signals, acoustic echo cancellation, and so on). As stated above, the DSP in the EVM has enough power and memory to process limited speech algorithms. Note that TI audio libraries include optimized audio algorithms that can be used by speech applications.

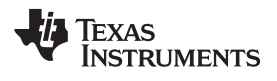

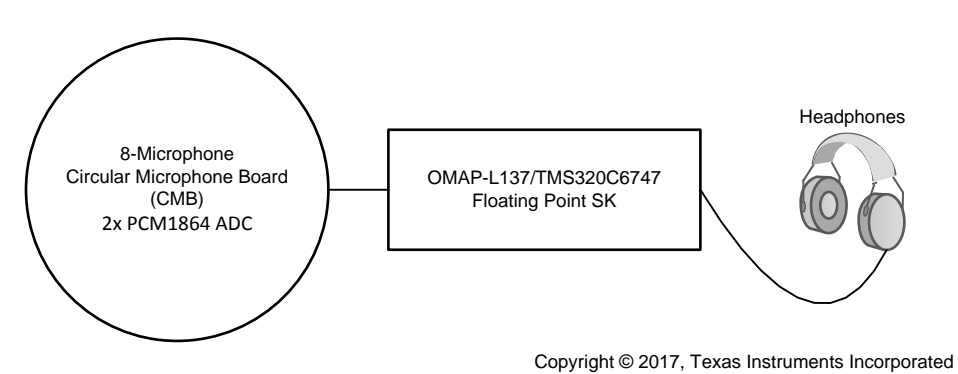

図 **1. Hardware Block Diagram of TIDEP-0099**

*System Description* [www.tij.co.jp](http://www.tij.co.jp)

### <span id="page-3-0"></span>*1.1 Key System Specifications*

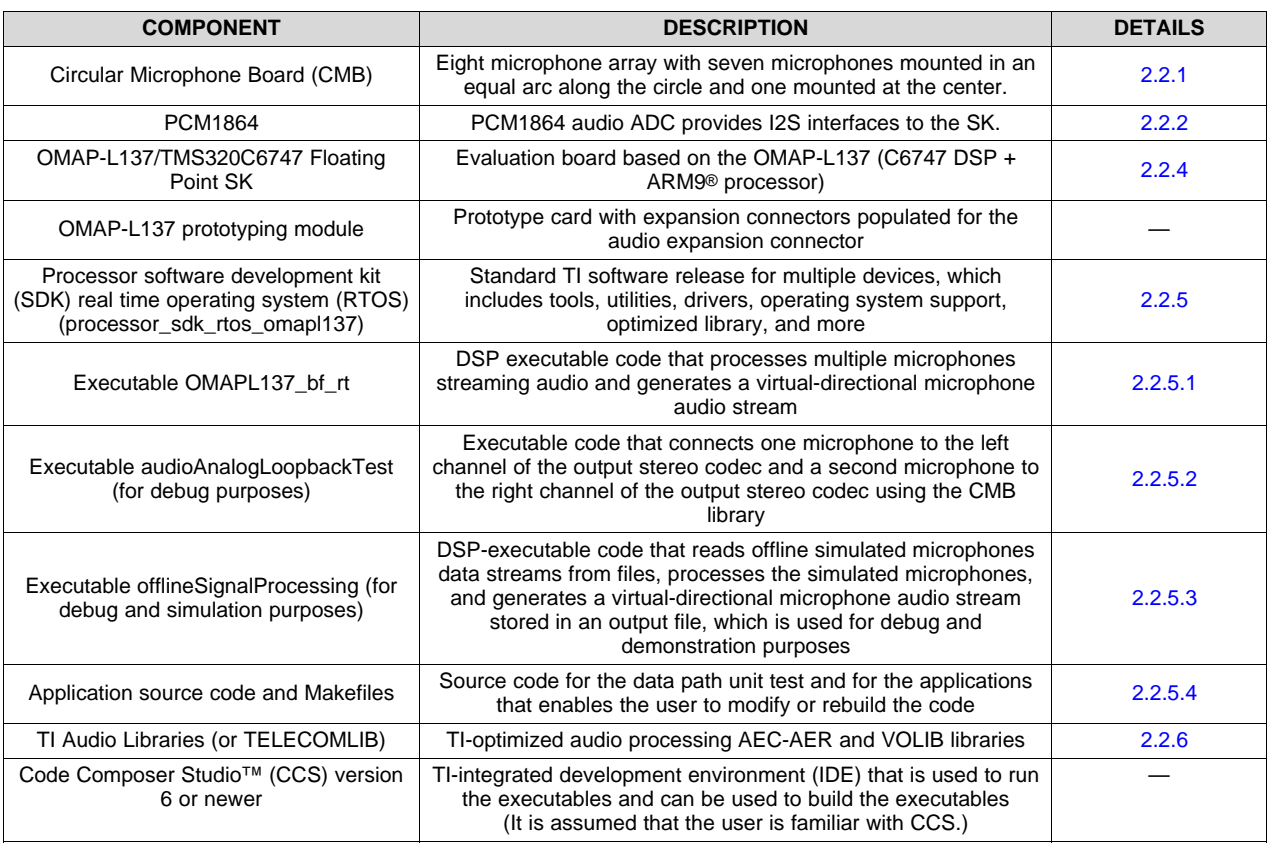

### 表 **1. Key System Specifications**

### **2 System Overview**

### *2.1 Block Diagram*

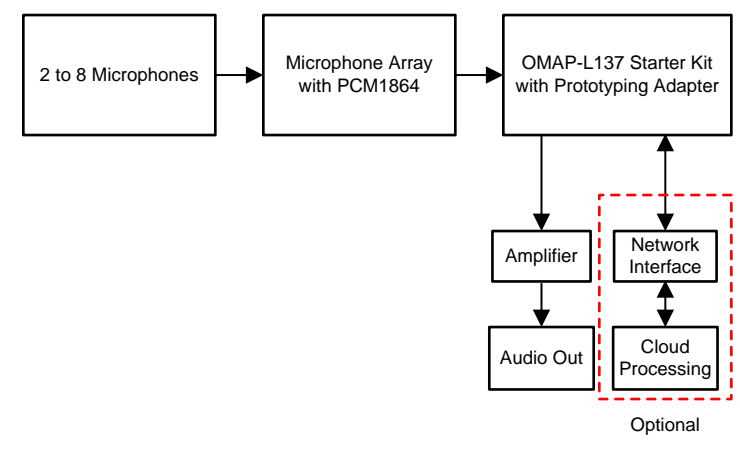

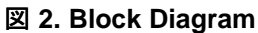

### *2.2 Highlighted Products*

### <span id="page-4-0"></span>**2.2.1 TMS320C6747**

The TMS320C6745/6747 device is a low-power digital signal processor based on a TMS320C674x DSP core. The device consumes significantly lower power than other members of the TMS320C6000 platform of DSPs.

The TMS320C6745/6747 DSP core uses a two-level cache-based architecture. The Level 1 program cache (L1P) is a 32-KB direct mapped cache and the Level 1 data cache (L1D) is a 32-KB 2-way setassociative cache. The Level 2 program cache (L2P) consists of a 256-KB memory space that is shared between program and data space. L2 memory can be configured as mapped memory, cache, or combinations of the two.

 $\boxtimes$  3 highlights the set of peripherals available on the C6747.

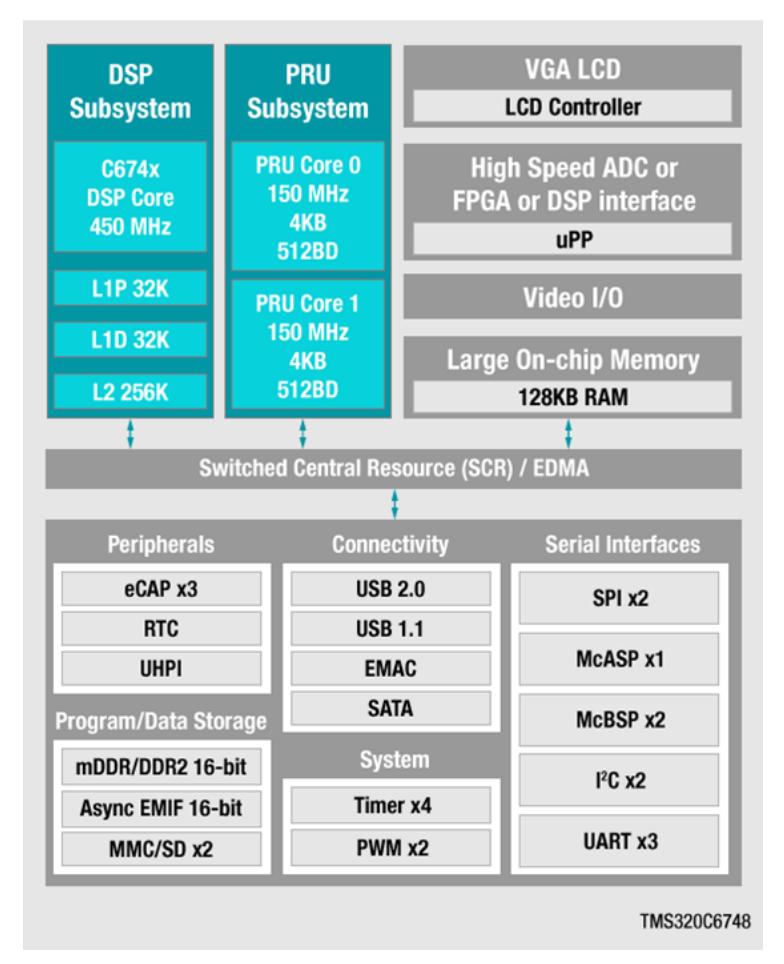

図 **3. Overview of C6747 SoC**

- <span id="page-4-1"></span>Software support
	- Processor SDK for C6747
- DSP
	- 456-MHz C6747 VLIW DSP
- C6747 instruction set features

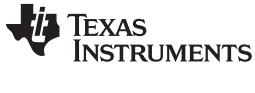

- Superset of the C67x+ and C64x+ ISAs
- Up to 3648 MIPS and 2736 MFLOPS C674x
- Byte-addressable (8-, 16-, 32-, and 64-Bit Data)
- C674x two-level cache memory architecture
	- 32KB of L1P program RAM/Cache
	- 32KB of L1D data RAM/Cache
	- 256KB of L2 unified mapped RAM/Cache
	- Flexible RAM/Cache partition (L1 and L2)
- Enhanced direct memory access controller 3 (EDMA3):
	- Two transfer controllers
	- 32 independent DMA channels
	- Eight quick DMA channels
	- Programmable transfer burst size
- 128KB of RAM shared memory
- 3.3-V LVCMOS IOs (except for USB interfaces)
- Two external memory interfaces
- Three configurable 16550-type UART modules
- **LCD** controller
- Two serial peripheral interfaces (SPIs) each with one chip select
- Multimedia card (MMC) and secure digital (SD) card interface with secure data IO (SDIO)
- Two master and slave inter-integrated circuit (I2C Bus)
- One host-port interface (HPI) with 16-bit-wide muxed address and data bus for high bandwidth
- Programmable real-time unit subsystem (PRUSS)
- USB 1.1 OHCI (host) with integrated PHY (USB1)
- USB 2.0 OTG port with integrated PHY (USB0)
- Three multichannel audio serial ports (McASPs):
	- Six clock zones and 28 serial data pins
	- Supports TDM, I2S, and similar formats
	- DIT-capable (McASP2)
	- FIFO buffers for transmit and receive
- 10/100 Mbps Ethernet MAC (EMAC):
	- IEEE 802.3 compliant (3.3-V IO Only)
	- RMII media-independent interface
	- Management Data IO (MDIO) module
- Real-time clock with 32-kHz oscillator and separate power rail
- One 64-bit general-purpose timer (configurable as two 32-bit timers)
- One 64-bit general-purpose watchdog timer (configurable as two 32-bit general-purpose timers)
- 256-ball Pb-free plastic ball grid array (PBGA) [ZKB Suffix], 1.0-mm Ball Pitch
- 6 JAJU308A–June 2017–Revised July 2017 *C6747*を使用する音声ベース・アプリケーション用のオーディオ・プリプロセッシン グ・システムのリファレンス・デザイン

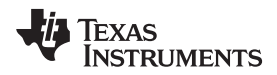

• Commercial, industrial, extended, or automotive temperature

### <span id="page-6-0"></span>**2.2.2 PCM1864**

The PCM1864 is a 103-dB, two stereo channel (four channels total), SW-controlled audio ADC with universal front end.

See ti.com's [PCM1864](http://www.ti.com/product/PCM1864) product folder for a full description of this device.

### **2.2.3 CMB**

Seven microphones are mounted at equal arc distances from each other on a circle. The eighth microphone is mounted at the center of the circle. The PCM1864 samples the eight microphones and streams the digital values using McASP interfaces to the OMAP-L137/TMS320C6747 Floating Point SK audio expansion (AE) connection on the EVM. Schematics of the CMB are available in [4.1.](#page-29-0)

This board is available from ti.com; see *Processor SDK RTOS Audio Pre-Processing* [\[1\]](#page-29-1) for more information.

### <span id="page-6-1"></span>**2.2.4 OMAP-L137/TMS320C6747 Floating Point SK**

The OMAP-L137/TMS320C6747 Floating Point SK is an evaluation module based on the OMAP-L137 processor. For a full description of the SK, see ti.com's [OMAP-L137/TMS320C6747](http://www.ti.com/tool/tmdsoskl137) Floating Point SK tools folder.

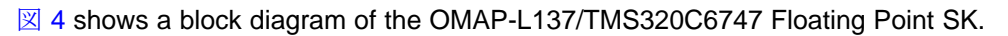

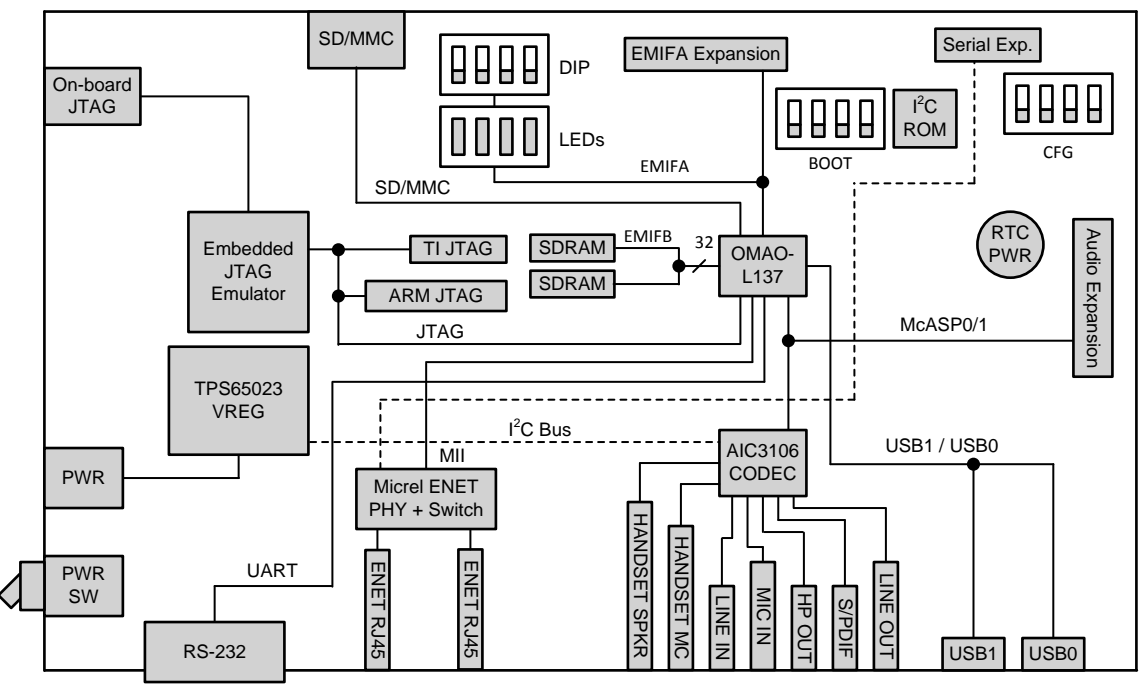

Copyright © 2017, Texas Instruments Incorporated

<span id="page-6-2"></span>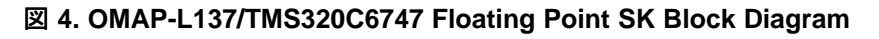

### <span id="page-7-3"></span><span id="page-7-0"></span>**2.2.5 PROCESSOR-SDK-RTOS-OMAP-L137**

Processor SDK is a unified software platform for TI embedded processors, which provides easy setup and fast out-of-the-box access to benchmarks and demonstrations. All releases of Processor SDK are consistent across TI's broad portfolio, which allows developers to seamlessly reuse and migrate software across devices. The Processor SDK consists of two types: LINUX and RTOS. The LINUX release (PROCESSOR-SDK-LINUX-OMAPL137) contains LINUX tools, drivers, and utilities for ARM processors. The RTOS (PROCESSOR-SDK-RTOS-OMAPL137) release contains RTOS, drivers, utilities, tools, highlevel drivers, and optimized library as well as examples and demonstration projects. The TIDEP-0099 requires the Processor SDK RTOS.

Free download of PROCESSOR-SDK-RTOS-OMAPL137 is available at ti.com's [Processor](http://www.ti.com/tool/PROCESSOR-SDK-RTOS-OMAPL13X) SDK [OMAPL137](http://www.ti.com/tool/PROCESSOR-SDK-RTOS-OMAPL13X) tools folder.

### <span id="page-7-1"></span>*2.2.5.1 OMAPL137\_bf\_rt Project*

The OMAPL137\_bf\_rt project is part of the Processor SDK RTOS package. The project contains code that processes seven streams of audio from the CMB, and applies beamforming, ASNR, and MSS to obtain a single, virtual-directional microphone directed at speech, and cleans up noise from the environment. The processed audio is linked to the left channel of the stereo audio output interface using the OMAP-L137/TMS320C6747 Floating Point SK onboard audio codec. The microphone that is mounted at the center of the CMB is used as a reference microphone. The audio from the reference microphone is linked to the right channel of the stereo audio output interface using the OMAP-L137/TMS320C6747 Floating Point SK onboard audio codec. This feature enables the user to compare the original audio with the processed audio. This project uses the same CMB library that is mentioned in [2.2.5.2](#page-7-2).

注**:** OMAPL137\_bf\_rt is the main project in this TI Design. The other two projects are for hardware debugging of the CMB board (audioAnalogLoopbackTest Project) and for illustrating the quality improvements of using beamforming and the other algorithms (DA830\_bf Project).

### <span id="page-7-4"></span><span id="page-7-2"></span>*2.2.5.2 audioAnalogLoopbackTest Project*

The CMB project (C:\ti\pdk\_omapl137\_xx\_xx\_xx\packages\ti\addon\cmb) is part of the Processor SDK RTOS package and may be used to debug the CMB board.

The project contains code to receive eight microphone streams from the CMB. The first of the eight microphones is linked to the left channel of the stereo audio output interface using the OMAP-L137/TMS320C6747 Floating Point SK onboard audio codec. Note that the user may choose any one of the eight microphones to link to the left channel of the stereo audio output interface and rebuild the project. The microphone that is at the center of the CMB is linked to the right channel of the stereo audio output interface, which uses the SK onboard audio codec. All streams from the other seven microphones of the CMB are ignored. The user can choose any one of the eight microphones to connect to the onboard codec. If the user manipulates the desired microphone channeled to the onboard audio codec, the project must be rebuilt.

The project uses the CMB library (ti.addon.cmb.ae66 for little endian and ti.addon.cmb.ae66e for big endian). The CMB library contains sets of utilities and drivers to control audio interfaces on the CMB and to facilitate audio streaming IO to and from the OMAP-L137/TMS320C6747 Floating Point SK.

Copyright © 2017, Texas Instruments Incorporated

### <span id="page-8-4"></span><span id="page-8-1"></span>*2.2.5.3 DA830\_bf Project*

The DA830\_bf project (C:\ti\processor\_sdk\_rtos\_omapl137\_xx\_xx\_xx\_xx\demos\audiopreprocessing\file\_demo\_bios\omapl137) is part of the Processor SDK RTOS package and may be used to illustrate the quality improvements of using beamforming and the other algorithms. The project contains code that reads prerecorded audio files from the array of microphones, performs multidirectional beamforming, ASNR, and uses MSS to choose the best directional virtual microphone and store the microphone output in a file. This project can be used to illustrate the quality of beamforming and for debugging and demonstration. This code requires multiple simulated or recorded microphone audio data that can be purchased from third party (for example, from Harman Kardon™). The filter coefficients for the beamforming should be generated by the user. The AER package contains a tool that generates filter coefficients based on the geometry of the microphones. [3.2.1.5](#page-25-0) describes how to generate filter coefficients.

### <span id="page-8-2"></span>*2.2.5.4 Source Code and Makefiles*

In addition to the three executables that are mentioned in [2.2.5.1,](#page-7-1) [2.2.5.2](#page-7-2), and [2.2.5.3](#page-8-1), the Processor SDK RTOS contains full source code and a set of makefiles. The source code can be used as a starting point for user applications. In addition, TI provides a set of makefiles to build the projects. The location of the audioAnalogLoopbackTest project is in PDK\ti\addon\cmb\test folder where PDK is the directory where Process SDK RTOS Platform or Processor Development Kit (PDK) is installed. The OMAPL137 bf rt and the DA830\_bf\_bios projects are located in the Processor SDK under the demos folder.

### <span id="page-8-3"></span>**2.2.6 TI Audio Libraries**

TI Audio Libraries (TELECOMLIB) consists of two optimized libraries that are used in this reference design: the Acoustic Echo Cancellation-Removal (AEC-AER) library and the Voice Library (VOLIB). In addition, the Processor SDK includes a set of optimized libraries that can be used, such as DSPLIB, that contains many signal processing optimized algorithms. AEC-AER and VOLIB can be downloaded from ti.com's [TELECOM](http://www.ti.com/tool/telecomlib) tools folder.

注**:** The user must install AEC-AER and VOLIB libraries as subdirectories of the Processor SDK. That is, the same root location that PDK is installed.

### <span id="page-8-0"></span>*2.3 System Design Theory*

### **2.3.1 Beamforming**

The ability to extract clear speech or audio from a noisy environment is important to many applications that use voice-activated techniques, such as telephone and video conferencing and other high-quality speech systems. Typical sources of sound-clutter are undesired background noise sources, reverberation, and acoustic echo. The TIDEP-0099 uses a beamforming algorithm to form a virtual-directional microphone that points to the direction of the speaker or the desired audio source. The beamforming algorithm amplifies the speech signal from the desired direction and attenuates all signals from all other directions. In addition to beamforming, TI offers a set of audio algorithms that may further improve the quality of sound-like dynamic range compression. An overview of the audio beamforming mathematics and algorithm can be found in *Acoustic Source Localization and Beamforming: Theory and Practice* [\[8\]](#page-29-1)

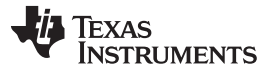

*System Overview* [www.tij.co.jp](http://www.tij.co.jp)

and *Beamforming* [\[9\]](#page-29-1) on Wikipedia. A group of microphones are mounted in predefined locations, which are either along a straight line or on a circle. A point sound source reaches different microphones with different phase delay. The phase delay depends on the frequency, the speed of sound, the distance between each microphone, and the sound source. The distances between the source and the microphones are function of the direction.

 $\overline{\boxtimes}$  5 shows the distance and the phase difference between two microphones as a function of the direction of the signal arrival.

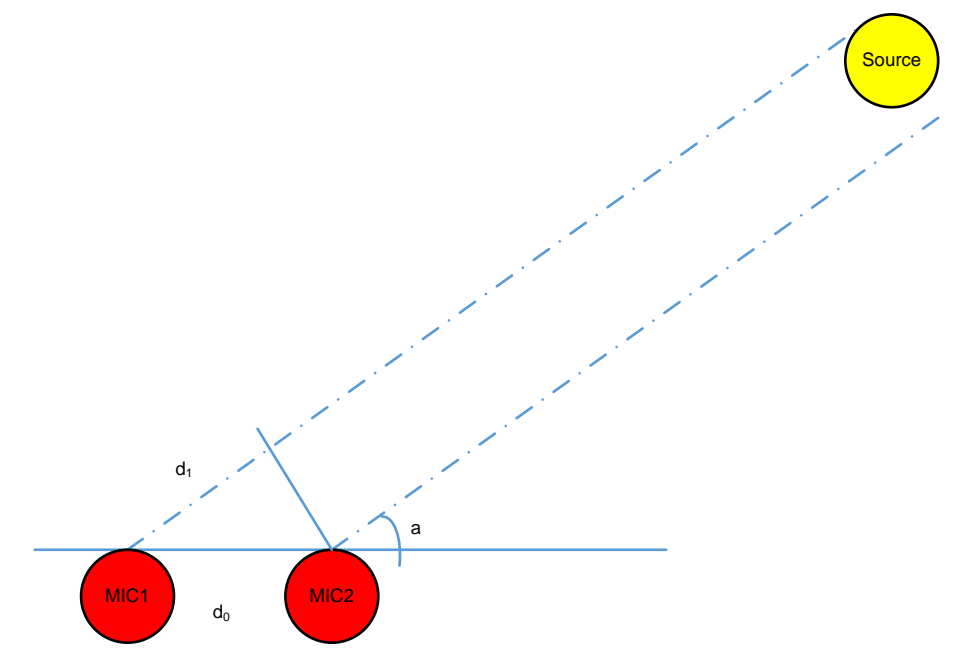

<span id="page-9-0"></span>図 **5. Differences in Distance, Time, and Phase Between Two Microphones**

### Texas **TRUMENTS**

<span id="page-10-0"></span>

(1)

From  $\boxtimes$  5, d $_{1}$  is calculated in [式](#page-10-0) 1.

$$
d_1 = d_0 \times \cos(\alpha)
$$

The signal time difference,  $\Delta_{\rm t}$  , between mic1 and mic2 is  ${\sf d}_1$  divided by the speed of sound, as shown in [式](#page-10-1) 2.

<span id="page-10-1"></span>
$$
\Delta_{t} = \frac{d_{1}}{\text{sos}}
$$
\nThe phase difference between mic1 and mic2 is shown in  $\pm$  3.  
\n
$$
\Delta_{0} = 2 \times \pi \times \Delta_{t} \times f = 2 \times \pi \times f \times \frac{d_{1}}{\pi} = 2 \times \pi \times f \times d_{0} \times \frac{\cos(\alpha)}{\pi}
$$
\n(2)

The phase difference between mic1 and mic2 is shown in  $\stackrel{+}{\mathcal{R}}$  3.

<span id="page-10-2"></span>
$$
\Delta_0 = 2 \times \pi \times \Delta_t \times f = 2 \times \pi \times f \times \frac{d_1}{\text{SOS}} = 2 \times \pi \times f \times d_0 \times \frac{\cos(\alpha)}{\text{SOS}}
$$
(3)

Where:

- $\bullet$   $\quad$   $\Delta_{\theta}$  is the phase difference
- f is the signal frequency
- $\bullet$   $\,$  d<sub>0</sub> is the distance between two microphones
- $\alpha$  is the angle of arrival and sos is the speed of sound

In a multi-microphone beamforming system, the algorithm applies a set of delay filters to the microphones' signals to shift the signal phase and get the same phase for all the signals (from all microphones) that arrive from one direction. The contribution of all filtered microphones signals are summed together. Thus, the process amplifies signals that arrive from that direction. Because the phase shift (see  $\ddot{x}$  3) depends on the angle of arrival (AOA), the phases of filtered signals that arrive from other directions are not the same. Therefore, the sum of all the signals from another direction is decreased, and the energy of the noise (undesired signal that comes from another direction) is reduced.

From  $\pm$  3, it is clear that the quality of the reduction of noise depends on the noise frequency. While the beamforming filters are designed to reduce noise from typical mid-range and higher frequencies, lowfrequency noise will not be reduced. An adaptive ASNR filter is applied to reduce the effect of lowfrequency noise.  $\boxtimes$  6 shows the reduction of noise as a function of frequency when the beamforming and the ASNR are applied.

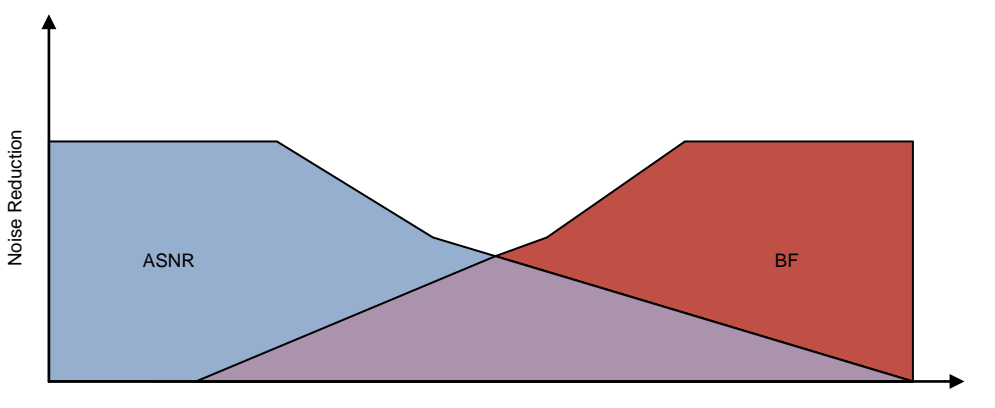

Frequency

<span id="page-10-3"></span>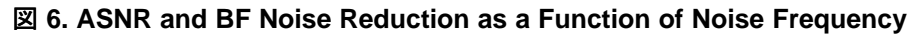

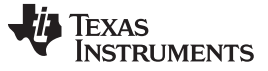

### **2.3.2 Multi-Angle Beamforming**

 $\overline{\boxtimes}$  7 shows typical multi-angle beamforming where multiple beamforming delay filters and ASNR filters are applied to the microphone sets' data. Each BF and ASNR output corresponds to a different AOA and behaves like a directional microphone; therefore, it is called virtual microphone. An MSS algorithm chooses the best fit virtual microphone.

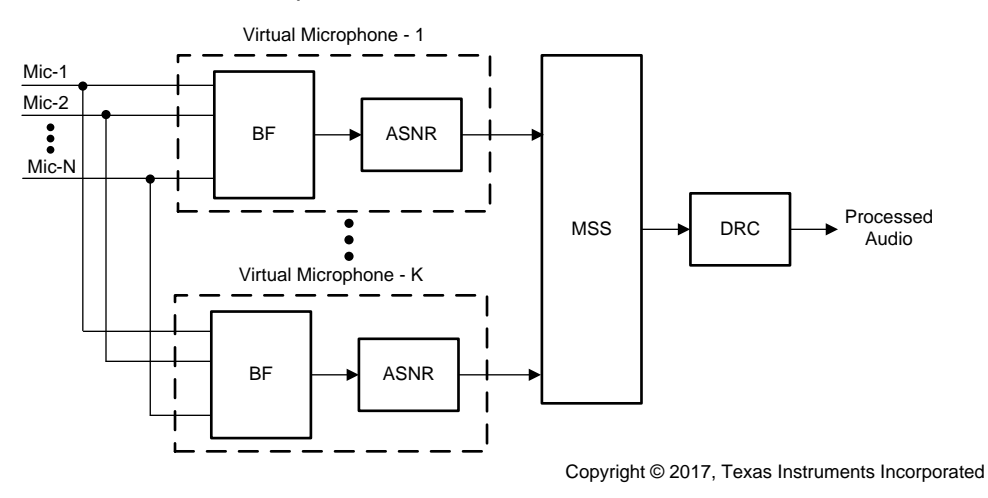

<span id="page-11-0"></span>図 **7. Multi-Angle Beamforming System**

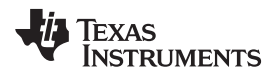

### **3 Hardware, Software, Testing Requirements, and Test Results**

### <span id="page-12-0"></span>*3.1 Required Hardware and Software*

TIDEP-0099 features a real-time BF demonstration, which runs on the OMAP-L137/TMS320C6747 Floating Point SK. This section will demonstrate how to setup the hardware and software in order to test this demonstration.

### **3.1.1 Hardware**

Here is a list of hardware components needed to run the demonstration:

- OMAP-L137/TMS320C6747 Floating Point SK with power supply
- OMAP-L137 Prototyping Board
- Circular Microphone Board (CMB)
- Female-to-female jumper wires to connect the CMB to the headphones

### *3.1.1.1 OMAP-L137/TMS320C6747 Floating Point SK Hardware Setup*

Detailed steps on how to setup the OMAP-L137/TMS320C6747 Floating Point SK are given in ti.com's tools folder.

 $\overline{\boxtimes}$  4 shows the OMAP-L137/TMS320C6747 Floating Point SK layout and key components.

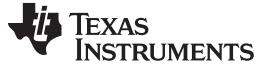

### *3.1.1.2 OMAP-L137 Prototyping Board*

The OMAP-L137 prototyping board is an adapter board that gives access to various peripherals pins through headers.

- Over 7 in² of prototyping area
- Seven mounted expansion connectors
- Through hole breakout for expansion connectors
- Six power test points
- One 4-position user DIP switch and two 6-position user DIP switch for bus configuration
- Compatible with OMAP-L137 EVM and DA830 EVM
- Four power bars: GND, 5 V, 3.3 V, 1.8 V
- Size: 4.95 in × 3.35 in (125 mm × 110 mm)

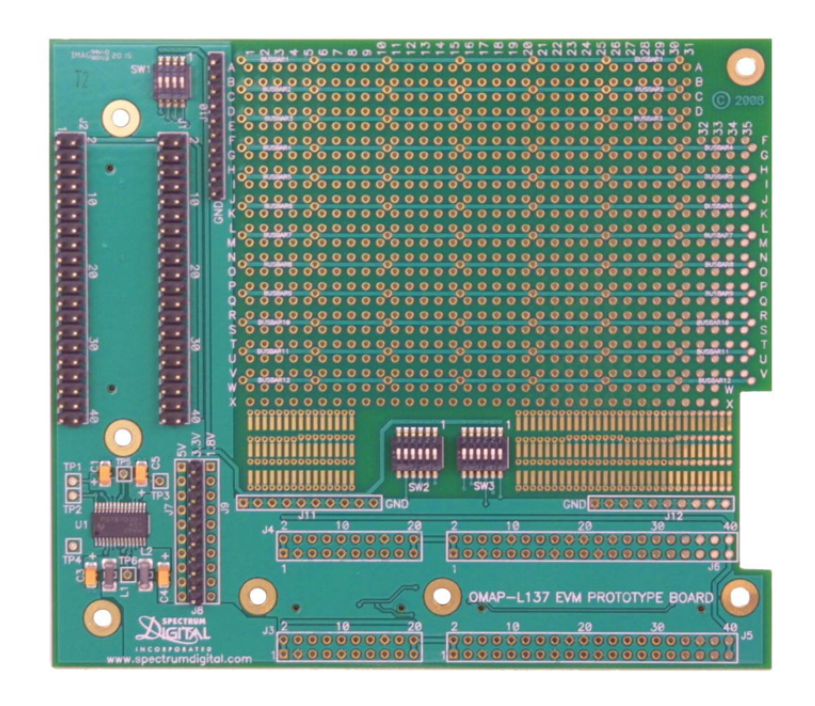

図 **8. OMAP-L137 Prototyping Board**

Copyright © 2017, Texas Instruments Incorporated

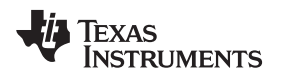

### *3.1.1.3 Connecting the CMB to OMAP-L137 Prototyping Board*

Ensure the OMAP-L137 Prototyping Board is seated on top of the OMAP-L137/TMS320C6747 Floating Point SK. See  $\boxtimes$  [10](#page-16-0) for correct orientation. 12 wires connect the audio expansion connector on the OMAP-L137 Prototyping Board to the appropriate pins on the CMB.

 $\boxtimes$  9 shows a layout of the CMB.

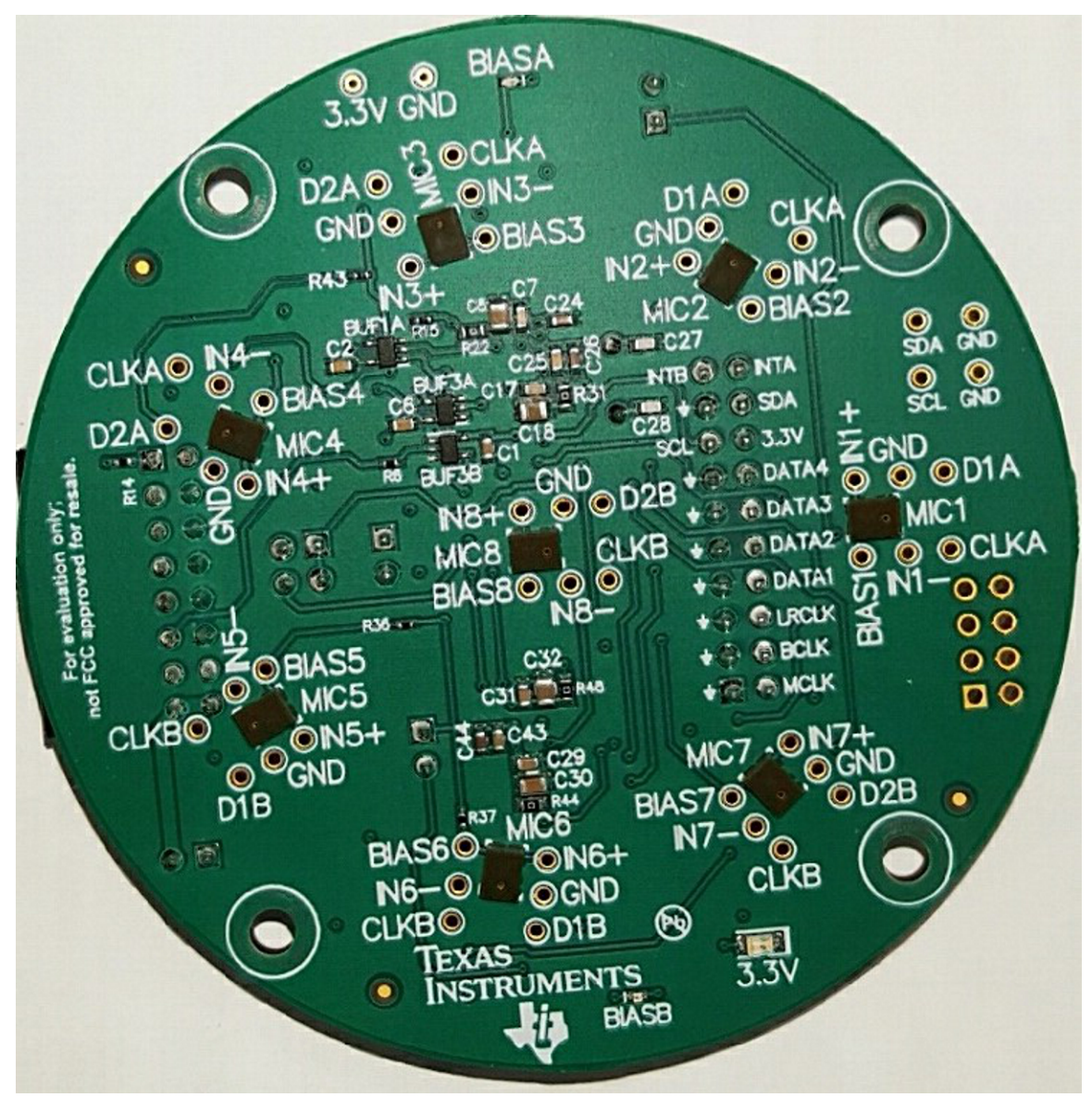

<span id="page-14-0"></span>図 **9. CMB Layout**

[表](#page-15-0) 2 lists the connections between the CMB and the OMAP-L137/TMS320C6747 Floating Point SK.

<span id="page-15-0"></span>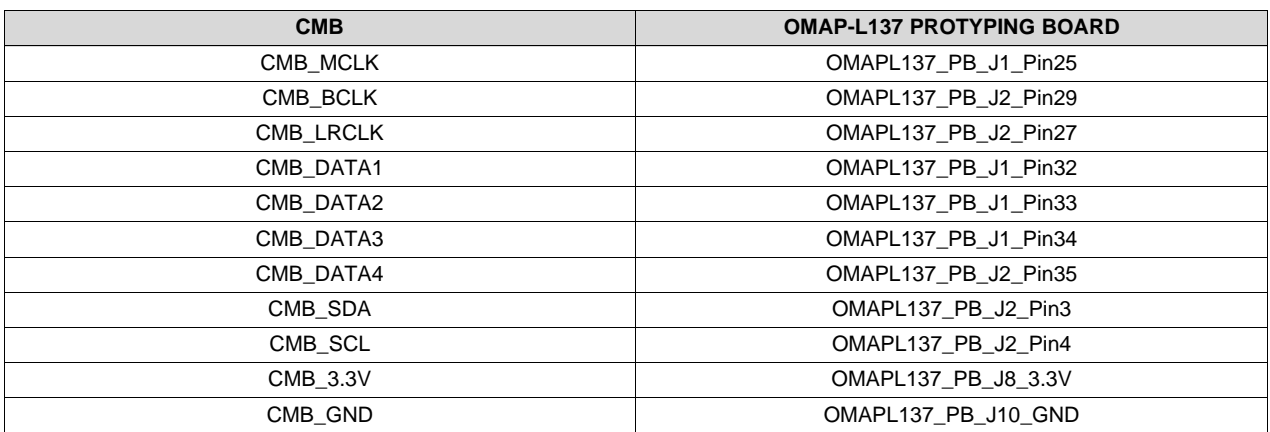

### 表 **2. Connections Between CMB and OMAP-L137 Prototyping Board**

 $\frac{1}{20}$  3 summarizes various jumper settings on the CMB.

### 表 **3. CMB Jumper Settings**

<span id="page-15-1"></span>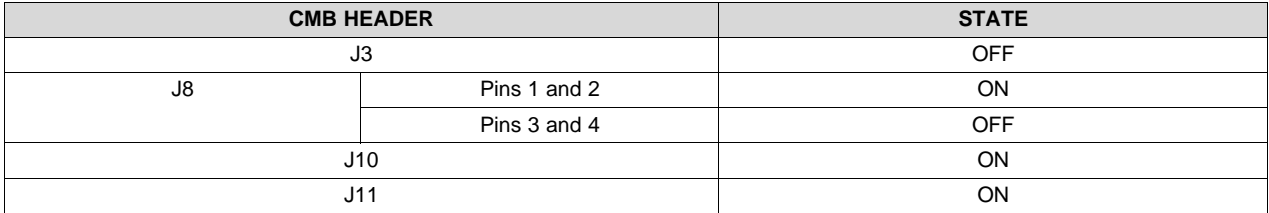

Copyright © 2017, Texas Instruments Incorporated

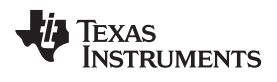

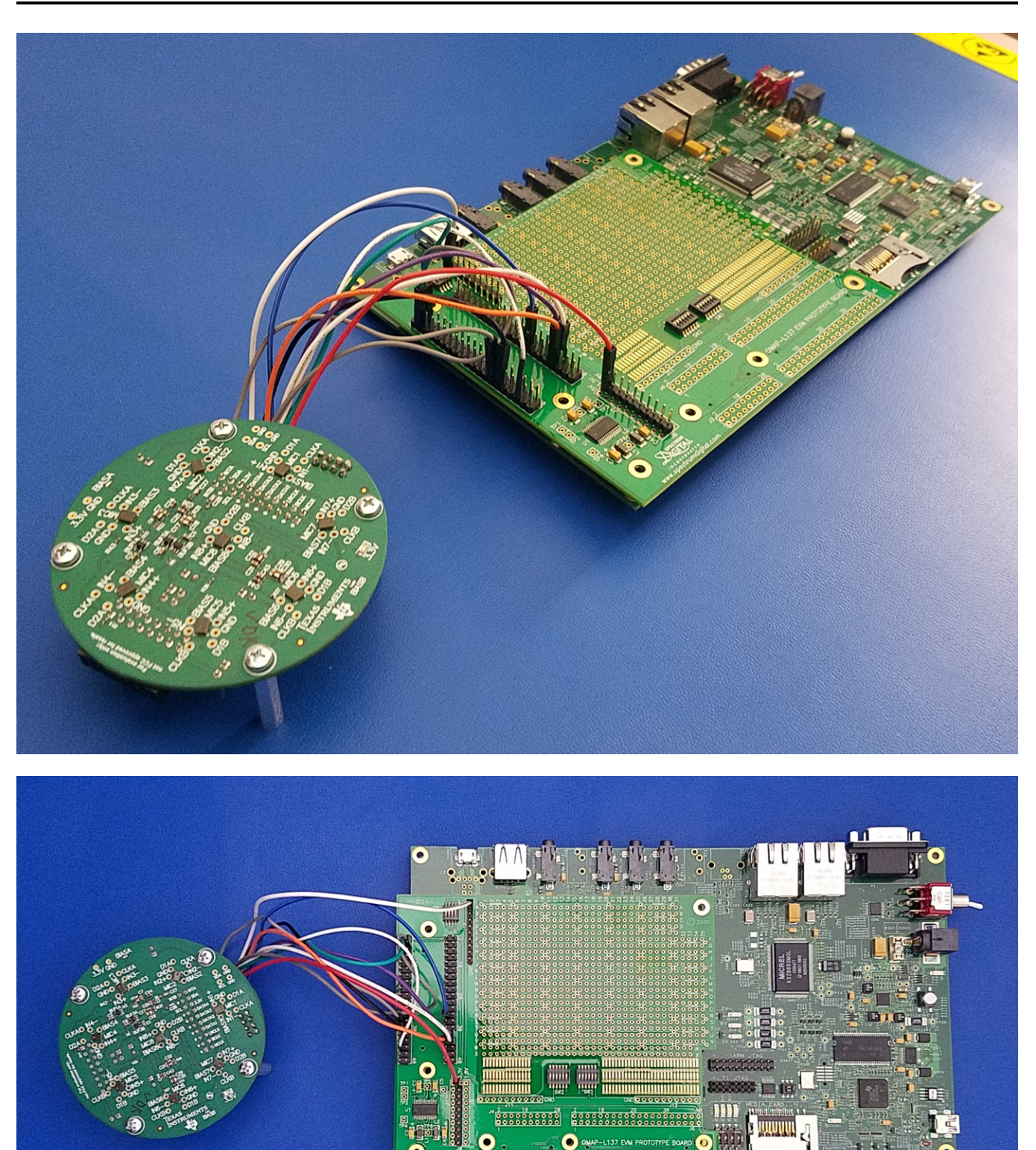

図 **10. OMAP-L137/TMS320C6747 Floating Point SK With CMB Connected**

<span id="page-16-0"></span>

JAJU308A–June 2017–Revised July 2017 17 *C6747*を使用する音声ベース・アプリケーション用のオーディオ・プリプロセッシン グ・システムのリファレンス・デザイン

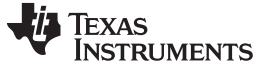

### *3.1.1.4 Connect Earphones*

A stereo headset should be connected to the output audio. The audio connector line out is located at the bottom left of the OMAP-L137/TMS320C6747 Floating Point SK next to the audio expansion connector (see  $\boxtimes$  [11\)](#page-17-0).

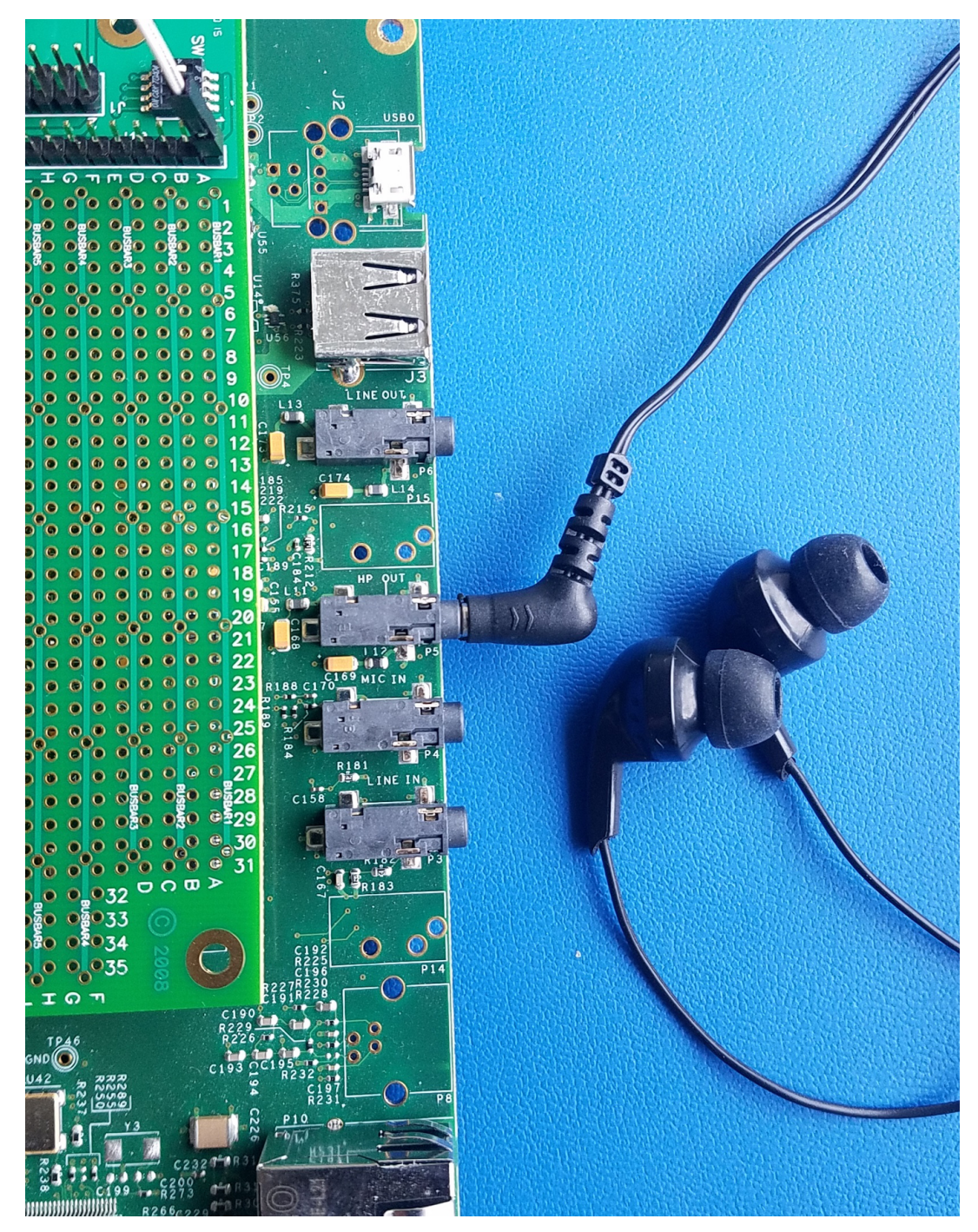

<span id="page-17-0"></span>図 **11. Audio Extension and Audio Line Out on OMAP-L137/TMS320C6747 Floating Point SK**

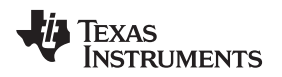

### <span id="page-18-1"></span><span id="page-18-0"></span>**3.1.2 Software**

The latest release of Processor SDK RTOS for OMAPL13x can be downloaded from ti.com's [PROCESSOR-SDK-RTOS-OMAPL137](http://www.ti.com/tool/PROCESSOR-SDK-RTOS-OMAPL13X) tools folder.

See the Processor SDK RTOS Getting Started Guide<sup>[3]</sup> for information to start working with Processor SDK. For an advanced guide, see the *Processor SDK RTOS Software Developer Guide* [\[4\]](#page-29-1). The *Rebuilding The PDK* [\[5\]](#page-29-1) wiki page has instructions to create all the PDK example projects.

This TI Design assumes that the user has PROCESSOR-SDK-RTOS-OMAPL13X installed and is familiar with the user guides.

This TI Design requires two audio libraries, as discussed in [2.2.6:](#page-8-3) AEC-AER and VOLIB library. The default C:\ti\ location can be used to install these dependent libraries. These libraries can be downloaded from ti.com's TELECOMLIB tools folder. Note that the C67x core uses VOLIB and AER library for C64Px.

### *3.2 Testing and Results*

Testing of the beamforming system involves two steps. The first step is testing the complete audio path from the microphones to the OMAP-L137/TMS320C6747 Floating Point SK onboard codec. The second step is testing the beamforming processing quality. Objective testing is done by connecting the output audio signal to a PC and using an audio tool like Audacity® to compare two audio streams and to gauge their quality. Subjective testing is done by listening to the left and right channels streaming of the OMAP-L137/TMS320C6747 Floating Point SK onboard codec (headphone out) and comparing the quality. The following subsections detail how to build, run, and test the three projects.

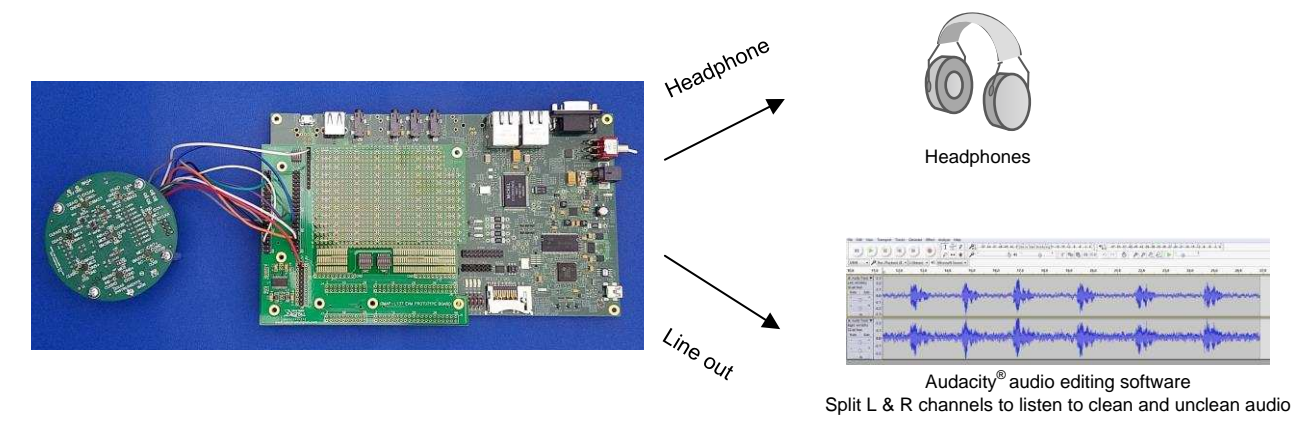

図 **12. Overview on Evaluating Audio Output of Voice Pre-processing Demonstration on OMAP-L137/TMS320C6747 Floating Point SK**

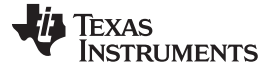

 $\boxtimes$  [13](#page-19-0) describes the test environment.

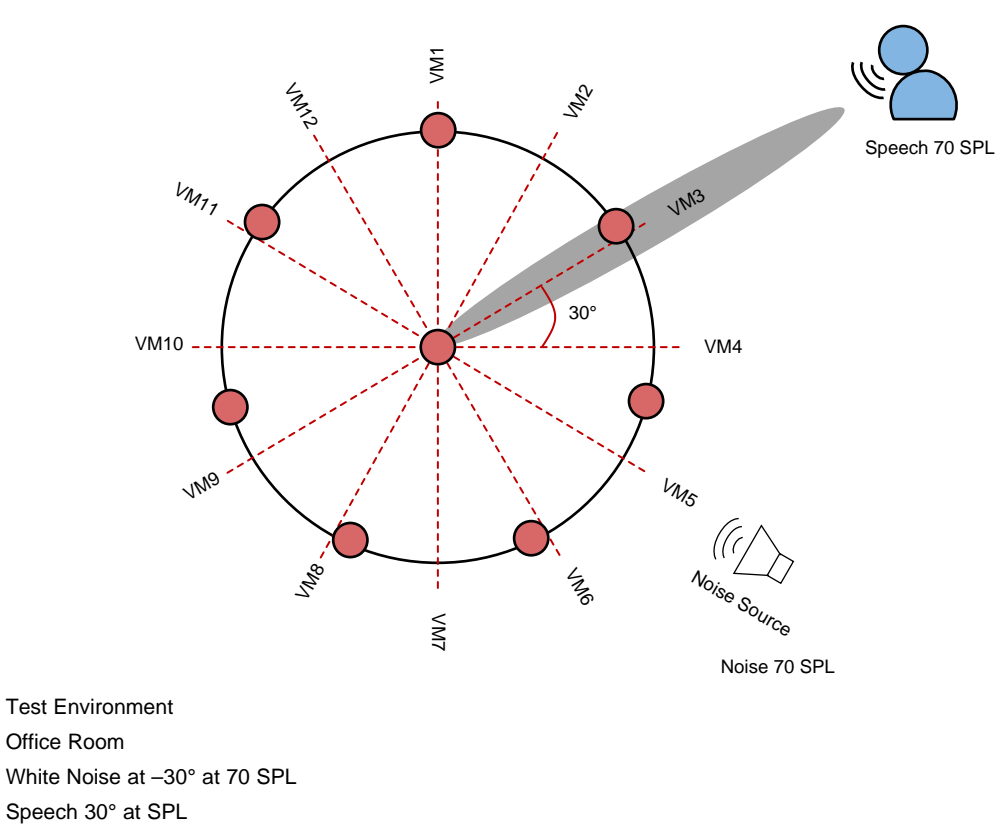

<span id="page-19-0"></span>図 **13. Test Environment**

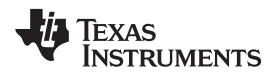

### [www.tij.co.jp](http://www.tij.co.jp) *Hardware, Software, Testing Requirements, and Test Results*

### **3.2.1 Test Setup**

### <span id="page-20-2"></span><span id="page-20-1"></span>*3.2.1.1 Build and Run Executable*

Three prebuilt executables are part of the TIDEP-0099 TI Design. The Processor SDK RTOS OMAPL13X contains the executables as well as all source code and makefiles to build the executable. This chapter contains instructions for building and running the three executables. The following instructions are for a Windows® computer. Instructions for LINUX® computer are given in the *Processor SDK RTOS Audio Pre-Processing* [\[1\]](#page-29-1) wiki page.

The first step in building a project in Windows is to configure environment variables. The file *setupenv.bat* located in directory *C:\ti\processor\_sdk\_rtos\_omapl137\_x\_xx\_xx\_xx* is a batch file that sets the environment variables. This file is necessary to run in any new CMD window before starting a build ( $\boxtimes$ [14](#page-20-0)). The user must configure the SDK\_INSTALL\_PATH and the TOOLS\_INSTALL\_PATH values based on the user directory structure unless Processor SDK and CCS were installed in the default location, which is c:\ti. SDK\_INSTALL\_PATH the location where Processor SDK was installed (PROCESSOR\_SDK\_INSTALL\_DIR).

**BET** Processor-SDK RTOS Build Environment

<span id="page-20-3"></span>

| Microsoft Windows [Version 10.0.10586]                                                                                                    |                                                         |
|----------------------------------------------------------------------------------------------------|---------------------------------------------------------|
| (c) 2015 Microsoft Corporation. All rights reserved.                                                                                                    |                                                         |
| C:\Users\                                                                                                    | >cd C:\ti\processor_sdk_rtos_omapl137 4 00 00 05        |
| C:\ti\processor_sdk_rtos_omapl137 4 00 00 05>setupenv.bat<br>Optional parameter not configured : CG XML BIN INSTALL PATH<br>REQUIRED for xdc release build<br>Example: set CG XML BIN INSTALL PATH=C:/ti/cg xml/bin<br>Optional parameter not configured : DOXYGEN INSTALL PATH<br>REQUIRED for xdc release build<br>Example: set DOXYGEN_INSTALL_PATH=C:/ti/Doxygen/doxygen/1.5.1-p1/bin<br>***************************** |                                                         |
| Environment Configuration:                                                                                                    |                                                         |
| LIMIT SOCS                                                                                                    | $: \text{omap1137}$                                     |
| LIMIT BOARDS                                                                                                    | : evmOMAPL137                                           |
| PDK INSTALL PATH : /ti/PDK OM~2/packages                                                                                                    |                                                         |
|                                                                                                    | C6X_GEN_INSTALL_PATH : C:/ti/ti-cgt-c6000_8.1.3         |
|                                                                                                    | TOOLCHAIN PATH GCC : C:/ti/gcc-arm-none-eabi-4 9-2015q3 |
| TOOLCHAIN PATH A15                                                                                                    | : C:/ti/gcc-arm-none-eabi-4_9-2015q3                    |
| TOOLCHAIN_PATH_A8                                                                                                    | : C:/ti/gcc-arm-none-eabi-4 9-2015q3                    |
| TOOLCHAIN PATH A9                                                                                                    | : $C://ti/gcc-arm-none-eabi-4_9-2015q3$                 |

図 **14. Setting up Build Environment by Running setenv.bat**

<span id="page-20-4"></span><span id="page-20-0"></span>Note that SDK\_INSTALL\_PATH directory has many subdirectories, which includes the PDK directory pdk\_omapl137\_1\_0\_1 (or a newer version). The TOOLS\_INSTALL\_PATH is the location where CCS was installed; this location has several subdirectories including ccv6 (or newer). See the *Processor SDK RTOS Install In Custom Path* [\[6\]](#page-29-1) wiki page. The CCS and SDK RTOS in Custom Path chapter in *Processor SDK RTOS Install in Custom Path* [\[6\]](#page-29-1) provides details on how to set the environment variables.

Building the DA830 bf bios project and the OMAPL137 bf rt project with a custom path installation, requires configuring more environment variables.

The file setupenv.bat is in the top-level directory where *processor* sdk rtos omapl137 x xx xx xx was installed.

The user must configure SDK\_INSTALL\_PATH (line 52) to the upper directory where Processor SDK was installed. This directory contains the two audio libraries: AEC-AER and VOLIB. The user must configure TOOLS\_INSTALL\_PATH (line 57) to the upper directory where CCS was installed.

### *3.2.1.1.1 Build and Run OMAPL137\_bf\_rt Project*

The OMAPL137\_bf\_rt project applies the beamforming algorithm and ASNR algorithms on seven microphones to generate eight virtual-directional microphones, which correspond to signal arrival angles of 0°, 45°, 90°,135°, 180°, 225°, 270°, and 315°. The MSS algorithm chooses the virtual-directional signal with the most energy and channels its signal to the left channel headset through the audio codec on the OMAP-L137/TMS320C6747 Floating Point SK. The eighth microphone (the reference microphone in the center of the CMB) is channeled directly to the right headset channel as a reference.

The *Processor SDK RTOS Audio Pre-Processing* [\[1\]](#page-29-1) wiki page details instructions to build and run the OMAPL137\_bf\_rt project.

- 1. After building the executable, the user should load this executable to the C674X DSP core as described in the wiki page and run the code.
- 2. The ideal method to evaluate the quality of audio processing is to have human speech tested in a noisy environment. Generate noise (white noise or music) from multiple locations in the room. Then, ask a person to speak or play an audio clip through PC speaker. At the same time, listen to the audio output via the stereo headset that is connected to the OMAP-L137/TMS320C6747 Floating Point SK onboard audio codec. In the stereo headset, the left side will output the processed audio (beamforming, ASNR, and MSS processing of the seven periphery microphones of the CMB), and the right side will play the reference unprocessed audio as is recorded by the microphone at the center of the CMB (microphone eight).
- 3. Objective testing is done by connecting audio signal to the line input connection of a PC and use an audio tool like Audacity to record and then compare two audio streams and to gauge their quality.

Chapter 6 of *Processor SDK RTOS Audio Pre-Processing* [\[1\]](#page-29-1) shows how to read the input and output audio files and how to compare them. Subjective testing is done by listening to the left and right channels streaming of the OMAP-L137/TMS320C6747 Floating Point SK onboard codec and comparing the quality.

### *3.2.1.1.2 Build, Run, and Test audioAnalogLoopbackTest Project*

The audioAnalogLoopbackTest.out is a stream through project where eight microphones from the CMB are streamed through the I2S connection from the CMB to the OMAP-L137/TMS320C6747 Floating Point SK. The project is described in [2.2.5.2](#page-7-2).

The *Processor SDK RTOS CMB AddOn* [\[2\]](#page-29-1) wiki page provides detailed instructions to build and run the audioAnalogLoopbackTest.

- 1. After building the executable, the user should load this executable to the C6747 DSP core using CCS as described in the wiki and run the code in a room with audio sources.
- 2. The OMAP-L137/TMS320C6747 Floating Point SK onboard audio codec left channel will stream one of the microphones (default microphone one), and the right side will stream a second microphone [default microphone eight (the one located in the center of the CMB)]. During objective testing, the output of the audio codec is connected to an audio utility on a PC that can show the audio signal and the characteristic of each side and verify that the two microphones and the path to the onboard codec is working correctly. Next two different microphones are connected, the project is rebuilt, and the experiment is repeated. Instructions how to change the microphones that are streaming audio are

### given in [3.2.1.6](#page-26-0).

3. An easy way to subjectively verify that all microphones are working properly is to connect the OMAP-L137/TMS320C6747 Floating Point SK onboard codec to a set of earphones and touch the microphones one after the other. The touching sound is heard only when the two connected microphones are touched. Next, change which microphones are connected to the audio codec and repeat the experiment.

### <span id="page-22-0"></span>*3.2.1.1.3 Build and Run file\_demo\_bios (DA830\_bf\_bios) Project*

The purpose of the DA830\_bf\_bios.out is to easily demonstrate the performances of the beamforming, ASNR, and MSS algorithm. The program plays seven prerecorded streams of raw audio data recorded from the seven microphones, processes the data, and generates output audio into a file. Each of the prerecorded files as well as the output audio file can be played on a speaker using a third-party audio tool, such as Audacity, to demonstrate the quality of the processing.

The prebuilt program assumes each of the seven microphones samples at 16000 times per second, each sample is embedded in 16-bit data, and each recording is 40 seconds or less; therefore, the size of each of the prerecorded files is limited to 1.28 MB (2 bytes per sample, 16000 samples per second, 40 seconds). The user must pre-load the seven files into the DSP memory prior to the execution.

<span id="page-22-1"></span>Prerecorded raw data files can be obtained from a third party. Instructions on how to load these files manually or using a script file are given in Section 4.1.1.3.1. A set of synthetic audio files are part of the Processor SDK release in directory *C:\ti\processor\_sdk\_rtos\_omapl137\_xx\_xx\_xx\_xx\demos\audiopreprocessing\common\t8*.

<span id="page-22-2"></span>The beamforming filters depend on the geometry of the microphone. Using prerecorded audio files requires a different set of filter coefficients. A set of filter coefficients that were built for the synthetic audio files are part of the Processor SDK release in directory

*C:\ti\processor\_sdk\_rtos\_omapl137\_xx\_xx\_xx\_xx\demos\audio-preprocessing\common\filters*.

Detailed instructions how to build and run the DA830\_bf\_bios project is available in *Processor SDK RTOS Audio Pre-Processing* [\[1\]](#page-29-1).

### *3.2.1.2 Loading Audio Files to Core Memory*

The *Processor SDK RTOS Audio Pre-Processing* [\[1\]](#page-29-1) wiki page describes how to load the prerecorded audio files that are part of the TI release. If the user wants to use different prerecorded audio files, the user must load the new audio files to the core memory by either using manual load, modifying the GEL file, or building a new GEL file.

### *3.2.1.2.1 Manual Load*

The offline signal processing project dedicates eight 1.28-MB buffers for loading prerecorded raw audio data files. filBuf0 though filBuf6 are seven buffers in the DSP memory map that must be loaded with the prerecorded raw data. The global addresses of these files are given in the project map file.

To manually load the prerecorded raw-audio-data files:

- 1. Open CCS, and connect to the DSP target.
- 2. Select the DSP core, and load the out file executable.
- 3. Before starting execution, open a memory browse window (from the debug perspective view tab).
- 4. Right-click in the memory window, and choose *Load Memory*.
- 5. A dialog window will open. Fill out the required information (file name, attributes, and memory

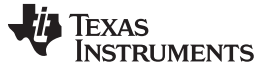

address).

- 6. Wait for the loading to complete, and load the next prerecorded raw audio data file.
- 7. Repeat until all eight files are loaded.

### <span id="page-23-0"></span>*3.2.1.2.2 Using a General Extension Language (GEL) File*

Information about GEL scripts is available from TI's GEL wiki page. The function GEL\_Memory\_Load() loads raw data file into the memory. Pages 12 through 28 of *Code [Composer](http://www.eit.lth.se/fileadmin/eit/courses/eti121/References/ccs.pdf) Studio User's Guide* defines how to use the *GEL\_Memory\_Load* function.

<span id="page-23-1"></span>The GEL file files\_io\_7.gel from directory *C:\ti\processor\_sdk\_rtos\_omapl137\_xx\_xx\_xx\_xx\demos\audiopreprocessing\file\_demo\_bios\omapl137* contains instructions to load TI Design example audio files (which reside in subdirectory common\t8) into the core memory. To load a different set of audio files the user can modify the files\_io\_7.gel file.

注**:** The audio files are binary files in raw format. The user must verify that the directory and names of the audio files in the GEL are correct. See *Processor SDK RTOS Audio Pre Processing* [\[1\]](#page-29-1) for information to use the GEL file.

### *3.2.1.3 Changing the Beamforming Structures for Different Geometry*

注**:** The following is only relevant if the user wants to change any of the parameter in the OMAPL137\_bf\_rt project, such as the number of microphone and the geometry of the microphone array, the number of virtual microphones, or sampling rate. Any of these changes requires recalculating of the filter coefficients and rebuilding of the project with the new coefficients as described in [3.2.1.1](#page-20-1).

Before downloading a non-default set of filter coefficients, the user should update the beamforming configuration structures. In the expression window of the debug perspective, write sysConfig (see  $\boxtimes$  [15](#page-24-0)) and configure the following parameters (all other parameters must remain as default):

- nmics is the number of microphones or raw-data audio files. This value is set depending on the number of files used.
- nvmics is the number of virtual microphones. The default value is eight, which represents the eight directions that the MSS looks at; that is, there are eight systems of beamforming (BF) and ASNR. Each system represents a different direction, and the MSS chooses the best one. The user can choose a different number of virtual microphones.
- The second structure is bfConfig. The sampling rate value of one translates into 8000 samples per second. The sampling rate value of two translates into 16000 samples per second.
- The value of num\_mics is the number of virtual microphones that are connected to the MSS algorithms, which is the same as in sysConfig.
- The value of bf type describes the type of BF calculations. This value can be either fixed-point short (bf\_type = 1) or float (bf\_type = 2).  $\boxtimes$  [15](#page-24-0) shows the fixed-point algorithm option.

# TEXAS<br>INSTRUMENTS

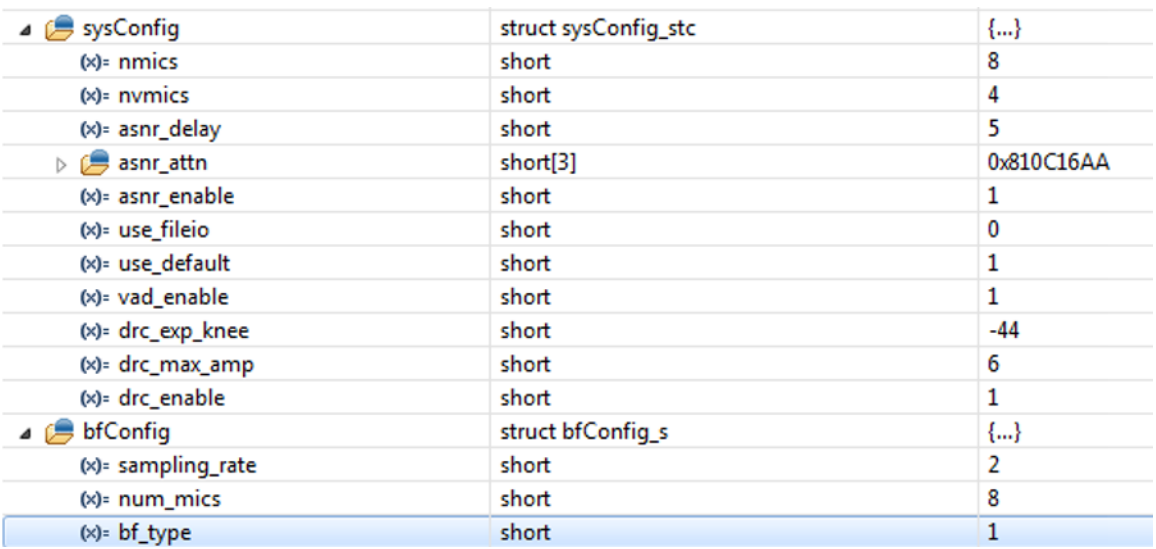

<span id="page-24-0"></span>図 **15. Setting sysConfig and bfConfig**

### <span id="page-25-3"></span><span id="page-25-1"></span>*3.2.1.4 Changing the Filter Coefficients*

The beamforming filter coefficients depend on the geometry of the microphone array. The synthetic, raw audio data files that are part of this project in directory

*C:\ti\processor\_sdk\_rtos\_omapl137\_xx\_xx\_xx\_xx\demos\audio-preprocessing\common\t8* were generated under the assumption that the microphones are along a circular array of seven microphones. The filter coefficients in the this project were calculated accordingly. Should the user wish to use a different microphone array or use prerecorded raw data recorded from microphones in a different geometry, new filter coefficients are necessary. [3.2.1.5](#page-25-0) describes how to calculate a new set of filter coefficients for the geometry of the microphone array. The new filters' coefficients buffers are updated and the project should be rebuilt. See *Processor SDK RTOS Audio Pre-Processing* [\[1\]](#page-29-1) for instructions to add new filter coefficients.

### <span id="page-25-0"></span>*3.2.1.5 Calculating Filter Coefficients*

As was stated in [3.2.1.4,](#page-25-1) the beamforming filter coefficients depend on the geometry of the microphone array and the angle of the direction of the source with respect to the microphone array. bfgui.exe is a tool to generate beamforming filter coefficients and is part of the AER library in directory *AER\AER\_64\tools\bf\_tool* (AER is the directory where the user installed the AER library). A user's guide for the beamforming design tool bfgui.pdf is in the same directory as well. The user is strongly encouraged to read bfgui.pdf because it gives insight into the general theory of beamforming.

Upon starting bfgui.exe, the user should configure the following values, as shown in  $\frac{1}{10}$  4.

<span id="page-25-2"></span>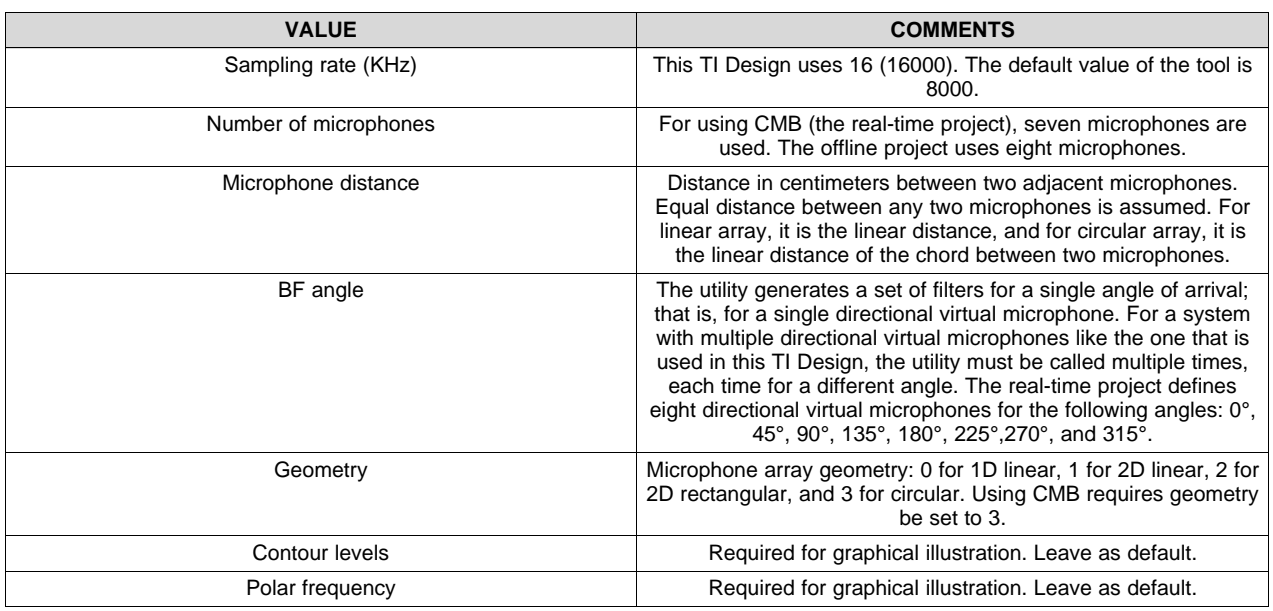

### 表 **4. Beamforming Design Tool Values**

The number of virtual-directional microphones was set to eight so that every 45° (360° divided by 8) is a virtual-directional microphone. The trade-off is the more virtual-directional microphones, the better the focus on the desired audio source and better elimination of undesired sounds and clutter noises. On the other hand, the processing load of the beamforming and the ASNR depends linearly on the number of virtual-directional microphones.

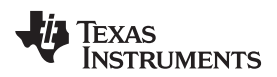

Following the instructions in the user's guide (bfgui.pdf), configure the filter coefficients tool for eight microphones with circular geometry with 3-cm equal distance between any two microphones. This filter is for 45° of arrival.  $\boxtimes$  [16](#page-26-1) shows the configuration of the filter generation tool. The filter coefficients are stored in filterCoeff.log.

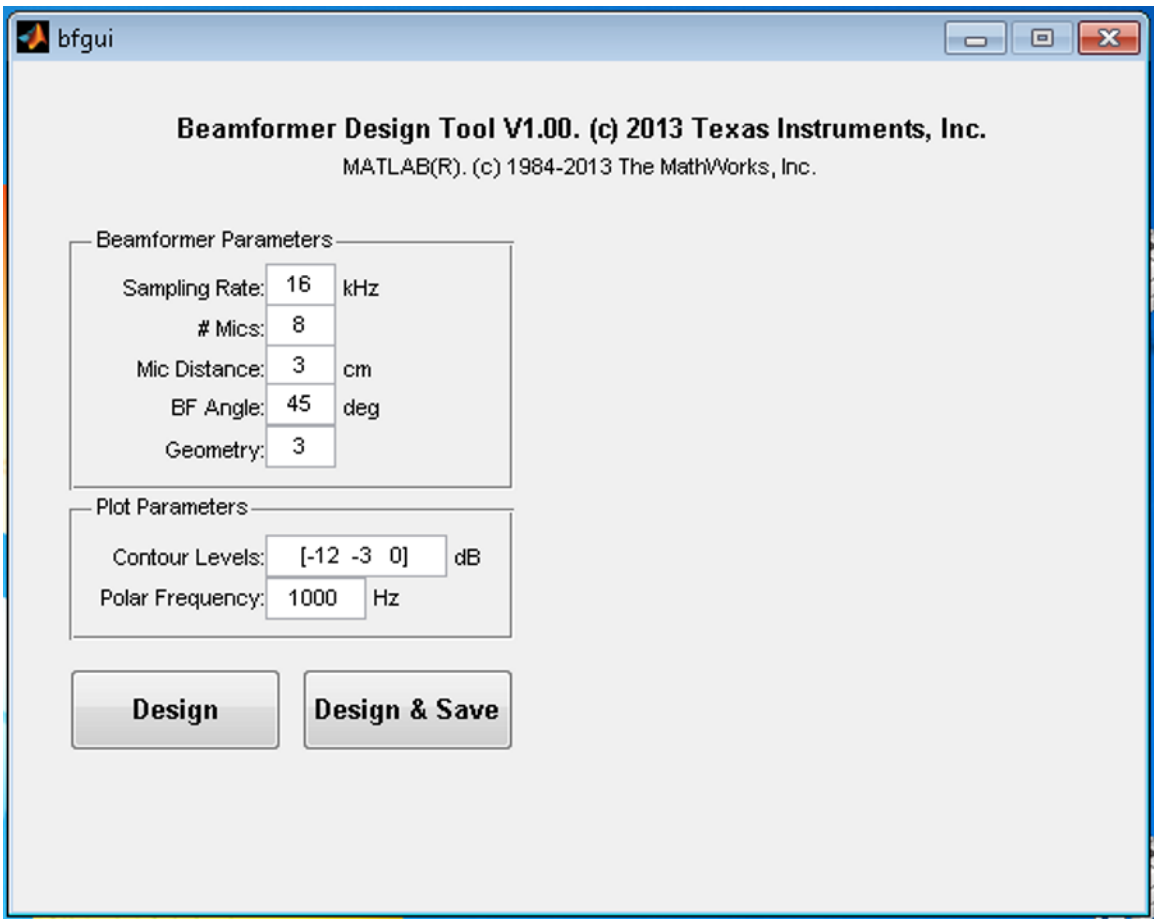

図 **16. Configuration of Filter Generation Tool**

### <span id="page-26-1"></span><span id="page-26-0"></span>*3.2.1.6 Modifying the Microphones for audioAnalogLoopbackTest*

The microphones in the CMB are sampled 16000 times a second and 24-bit padded in 32-bit (4 bytes) each sample. The eight microphones are interleaved and sent through a McASP port to the C6747.

When the streaming data accumulates 10 ms of data, the C6747 DSP starts processing the data. In 10 ms each microphone samples 160 times, so the total size of the processing buffer is 1280 (160  $\times$  8), 32bit values or 5120 bytes.

### <span id="page-26-2"></span>The file mcasp\_cfg.c in directory

*SDK\_DIRECTORY\pdk\_omapl137\_1\_0\_1\packages\ti\addon\cmb\test\evmOMAPL137\analog\loopback\sr c* (SDK\_DIRECTORY is the directory where Processing SDK was installed) controls the internal C6747 stream connection. The BUFLEN value represents the number of samples from two microphones in 10-ms frame, that is 320 samples. BUFSIZ represents the number of bytes in the two microphones in 10 ms, which is 320  $\times$  4. The pointer tempRxPtr points to the current streaming data. The eight microphones are interleaved in the following way:

- BUFLEN 32-bit words of microphone one and microphone two interleaved; that is, first value microphone one, first value microphone two, second value microphone one, and so on.
- BUFLEN 32-bit words of microphone five and microphone six interleaved; that is, first value microphone five, first value microphone six, second value microphone five, and so on.
- BUFLEN 32-bit words of microphone four and microphone three interleaved; that is, first value microphone four, first value microphone three, second value microphone four, and so on.
- BUFLEN 32-bit words of microphone eight and microphone seven interleaved; that is, first value microphone eight, first value microphone seven, second value microphone eight, and so on.

The pointer tempTxPtr points to the stream that is sent to the onboard codec. The left and right channels of the codec are interleaved as follows: first left channel, first right channel, second left channel, second right channel, and so on.

The code that copies data from tempRxPtr to tempTxPtr starts at line 546 of mcasp\_cfg.c (in the current release; this may change for future releases) where there is a for loop that loops BUFLEN two times. The memcpy instruction copies one 32-bit (4 bytes) value from the tempRxPtr to tempTxPtr. The following illustrates how to choose the output microphones.

### *3.2.1.6.1 Connecting the Left-Channel Linked Microphone*

The first memcpy in the for loop copies a microphone stream that is linked to the left channel of the onboard codec. The source code specifies multiple microphones streams. The user should comment out all memcpy except the one microphone that will be linked to the left channel of the codec. The default microphone is microphone number one.

Following the change of a microphone, the project must be rebuilt.

### *3.2.1.6.2 Connecting the Right-Channel Linked Microphone*

The second memcpy in the for loop copies a microphone stream that is linked to the right channel of the onboard codec. The source code specifies multiple microphone streams. The user should comment out all memcpy except the one microphone that will be linked to the right channel of the codec. The default microphone is microphone number eight.

Following the change of a microphone, the project must be rebuilt.

### *3.2.1.7 Benchmarks*

 $\frac{1}{20}$  5 shows a summary of the necessary MIPS-count measurements for offline calculations of beamforming where the sampling rate is 16 KHz, 16-bits for a sample. Two configurations were benchmarked: 8 virtual microphones (45° apart) and 12 virtual microphones (30° apart).

### 表 **5. MIPS Count Summary**

<span id="page-27-0"></span>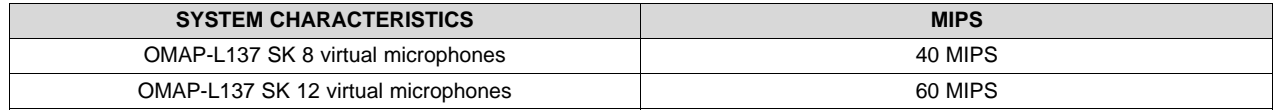

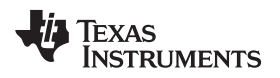

### [www.tij.co.jp](http://www.tij.co.jp) *Hardware, Software, Testing Requirements, and Test Results*

### **3.2.2 Test Results**

 $\boxtimes$  [17](#page-28-0) and  $\boxtimes$  [18](#page-28-1) show the test results of running the demonstration and capturing clean and unclean audio from line in to a PC with Audacity. The left channel is clean and the right unclean.

<span id="page-28-0"></span>If a system was designed with a voice recognition engine, the clean audio would be fed into that engine. Further spectral analysis can be conducted on the results to evaluate the types of frequencies filtered during the tuning of a final design.

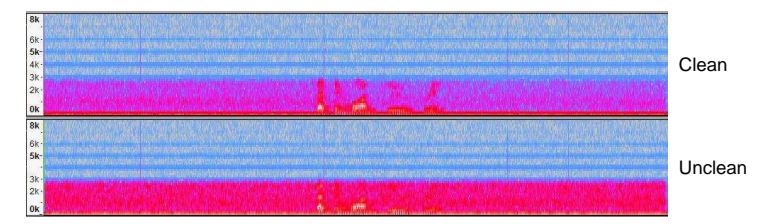

図 **17. Test Results: Spectogram**

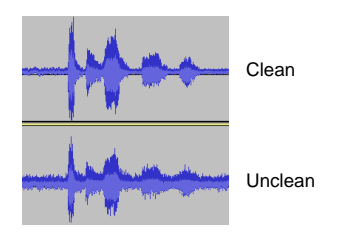

<span id="page-28-1"></span>図 **18. Test Results: Waveform**

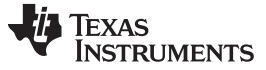

*Design Files* [www.tij.co.jp](http://www.tij.co.jp)

### **4 Design Files**

### <span id="page-29-0"></span>*4.1 Schematics*

To download the schematics, see the design files at [TIDEP-0099.](http://www.ti.com/tool/TIDEP-0099)

### *4.2 Bill of Materials*

To download the bill of materials (BOM), see the design files at [TIDEP-0099](http://www.ti.com/tool/TIDEP-0099).

### *4.3 PCB Layout Recommendations*

### **4.3.1 Layout Prints**

To download the layer plots, see the design files at [TIDEP-0099](http://www.ti.com/tool/TIDEP-0099).

### *4.4 Altium Project*

To download the Altium project files, see the design files at [TIDEP-0099](http://www.ti.com/tool/TIDEP-0099).

### *4.5 Gerber Files*

To download the Gerber files, see the design files at [TIDEP-0099.](http://www.ti.com/tool/TIDEP-0099)

### *4.6 Assembly Drawings*

To download the assembly drawings, see the design files at [TIDEP-0099.](http://www.ti.com/tool/TIDEP-0099)

### <span id="page-29-2"></span>**5 Software Files**

To install the software files, download and install the Processor SDK RTOS for [OMAP-L137](http://www.ti.com/tool/PROCESSOR-SDK-RTOS-OMAPL13X).

### <span id="page-29-1"></span>**6 Related Documentation**

- 1. Texas Instruments, *Processor SDK RTOS Audio [Pre-Processing](http://processors.wiki.ti.com/index.php/Processor_SDK_RTOS_Audio_Pre-Processing)* , Wiki Page
- 2. Texas Instruments, *[Processor](http://processors.wiki.ti.com/index.php/Processor_SDK_RTOS_CMB_AddOn) SDK RTOS CMB AddOn* , Wiki Page
- 3. Texas Instruments, *[Processor](http://processors.wiki.ti.com/index.php/Processor_SDK_RTOS_Getting_Started_Guide) SDK RTOS Getting Started Guide* , Wiki Page
- 4. Texas Instruments, *Processor SDK RTOS Software [Developer](http://processors.wiki.ti.com/index.php/Processor_SDK_RTOS_Software_Developer_Guide) Guide* , Wiki Page
- 5. Texas Instruments, *[Rebuilding](http://processors.wiki.ti.com/index.php/Rebuilding_The_PDK) the PDK* , Wiki Page
- 6. Texas Instruments, *[Processor](http://processors.wiki.ti.com/index.php/Processor_SDK_RTOS_Install_In_Custom_Path) SDK RTOS Install In Custom Path* , Wiki Page
- 7. Texas Instruments, *[Processor](http://processors.wiki.ti.com/index.php/Processor_SDK_RTOS_Setup_CCS) SDK RTOS Setup CCS* , Wiki Page
- 8. Chen, Joe C., Kung Yao, and Ralph E. Hudson. *Acoustic Source Localization and [Beamforming:](https://rd.springer.com/article/10.1155/S1110865703212038) Theory and [Practice](https://rd.springer.com/article/10.1155/S1110865703212038)* . EURASIP Journal on Advances in Signal Processing 2003, no. 4 (2003): 359-70.
- 9. Wikipedia, *[Beamforming](https://en.wikipedia.org/wiki/Beamforming)* , Article
- 10. Texas Instruments, *[Demonstrating](https://training.ti.com/voice-preprocessing-demo-on-omapl137) Voice Preprocessing on the OMAP-L137* , Training Video

### *6.1* 商標

Code Composer Studio is a trademark of Texas Instruments, Inc.. ARM9 is a registered trademark of ARM Limited. Audacity is a registered trademark of Dominic Mazzoni. Harman Kardon is a trademark of Harman International Industries, Incorporated. LINUX is a registered trademark of Linux Foundation. Windows is a registered trademark of Microsoft Corporation. すべての商標および登録商標はそれぞれの所有者に帰属します。

### **7 About the Author**

**LALINDRA JAYATILLEKE** is a Digital Applications Engineer at TI specializing in embedded processing applications including audio processing systems. Lali earned a B.Sc.in Electrical Engineering from the University of the District of Columbia, Washington DC.

**MING WEI** is a senior software engineer at TI where he develops and supports the Processor SDK RTOS for Sitara and the DSP families of SOC devices. Ming brings his extensive experiences and knowledge in real-time systems, signal processing, and code optimization to this role. Ming earned B.Sc., M.Sc. and Ph.D. in computer sciences from Xi'an Jiao-tong University and University of North Texas.

**BOBBY TUFINO** is an audio systems engineer at TI, where he supports the Sitara and DSP families of SOC devices. He has spent over 15 years supporting customers in the home audio and automotive audio markets. Bobby earned a B.Sc. in audio engineering and a B.Mus. in music engineering technology from the University of Miami.

### リビジョン**A**の改訂履歴

### 資料番号末尾の英字は改訂を表しています。その改訂履歴は英語版に準じています。

### **Revision # (June 2017)** から **Revision A** に変更 ................................................................................................................ **Page**

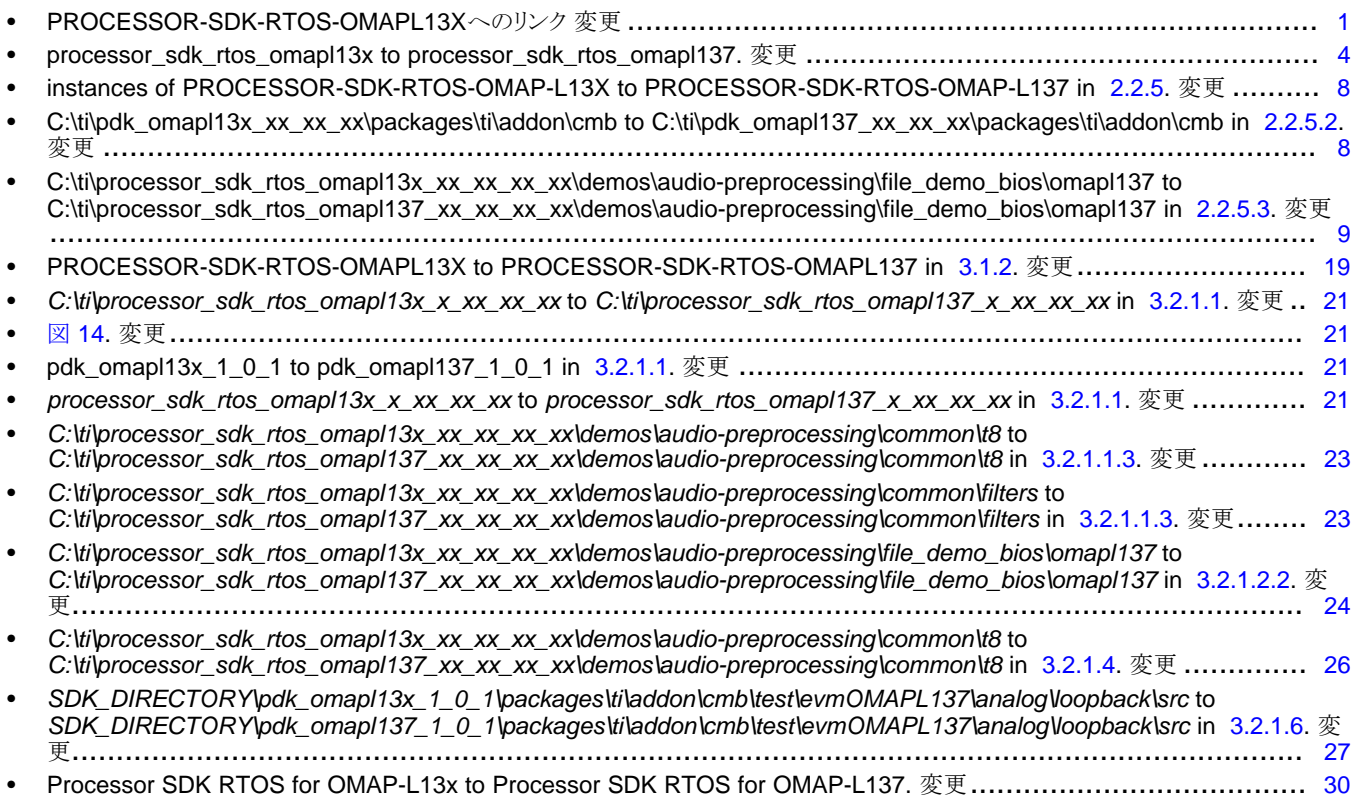

### **TI**の設計情報およびリソースに関する重要な注意事項

Texas Instruments Incorporated ("TI")の技術、アプリケーションその他設計に関する助言、サービスまたは情報は、TI製品を組み込んだア プリケーションを開発する設計者に役立つことを目的として提供するものです。これにはリファレンス設計や、評価モジュールに関係する 資料が含まれますが、これらに限られません。以下、これらを総称して「TIリソース」と呼びます。いかなる方法であっても、TIリソース のいずれかをダウンロード、アクセス、または使用した場合、お客様(個人、または会社を代表している場合にはお客様の会社)は、これら のリソースをここに記載された目的にのみ使用し、この注意事項の条項に従うことに合意したものとします。

TIによるTIリソースの提供は、TI製品に対する該当の発行済み保証事項または免責事項を拡張またはいかなる形でも変更するものではな く、これらのTIリソースを提供することによって、TIにはいかなる追加義務も責任も発生しないものとします。TIは、自社のTIリソースに 訂正、拡張、改良、およびその他の変更を加える権利を留保します。

お客様は、自らのアプリケーションの設計において、ご自身が独自に分析、評価、判断を行う責任がお客様にあり、お客様のアプリケー ション(および、お客様のアプリケーションに使用されるすべてのTI製品)の安全性、および該当するすべての規制、法、その他適用される 要件への遵守を保証するすべての責任をお客様のみが負うことを理解し、合意するものとします。お客様は、自身のアプリケーションに関 して、(1) 故障による危険な結果を予測し、(2) 障害とその結果を監視し、および、(3) 損害を引き起こす障害の可能性を減らし、適切な対 策を行う目的での、安全策を開発し実装するために必要な、すべての技術を保持していることを表明するものとします。お客様は、TI製品 を含むアプリケーションを使用または配布する前に、それらのアプリケーション、およびアプリケーションに使用されているTI製品の機能 性を完全にテストすることに合意するものとします。TIは、特定のTIリソース用に発行されたドキュメントで明示的に記載されているもの 以外のテストを実行していません。

お客様は、個別のTIリソースにつき、当該TIリソースに記載されているTI製品を含むアプリケーションの開発に関連する目的でのみ、使 用、コピー、変更することが許可されています。明示的または黙示的を問わず、禁反言の法理その他どのような理由でも、他のTIの知的所 有権に対するその他のライセンスは付与されません。また、TIまたは他のいかなる第三者のテクノロジまたは知的所有権についても、いか なるライセンスも付与されるものではありません。付与されないものには、TI製品またはサービスが使用される組み合わせ、機械、プロセ スに関連する特許権、著作権、回路配置利用権、その他の知的所有権が含まれますが、これらに限られません。第三者の製品やサービスに 関する、またはそれらを参照する情報は、そのような製品またはサービスを利用するライセンスを構成するものではなく、それらに対する 保証または推奨を意味するものでもありません。TIリソースを使用するため、第三者の特許または他の知的所有権に基づく第三者からのラ イセンス、あるいはTIの特許または他の知的所有権に基づくTIからのライセンスが必要な場合があります。

TIのリソースは、それに含まれるあらゆる欠陥も含めて、「現状のまま」提供されます。TIは、TIリソースまたはその仕様に関して、明示 的か暗黙的かにかかわらず、他のいかなる保証または表明も行いません。これには、正確性または完全性、権原、続発性の障害に関する保 証、および商品性、特定目的への適合性、第三者の知的所有権の非侵害に対する黙示の保証が含まれますが、これらに限られません。

TIは、いかなる苦情に対しても、お客様への弁護または補償を行う義務はなく、行わないものとします。これには、任意の製品の組み合わ せに関連する、またはそれらに基づく侵害の請求も含まれますが、これらに限られず、またその事実についてTIリソースまたは他の場所に 記載されているか否かを問わないものとします。いかなる場合も、TIリソースまたはその使用に関連して、またはそれらにより発生した、 実際的、直接的、特別、付随的、間接的、懲罰的、偶発的、または、結果的な損害について、そのような損害の可能性についてTIが知らさ れていたかどうかにかかわらず、TIは責任を負わないものとします。

お客様は、この注意事項の条件および条項に従わなかったために発生した、いかなる損害、コスト、損失、責任からも、TIおよびその代表 者を完全に免責するものとします。

この注意事項はTIリソースに適用されます。特定の種類の資料、TI製品、およびサービスの使用および購入については、追加条項が適用さ れます。これには、半導体製品(<http://www.ti.com/sc/docs/stdterms.htm>)、[評価モジュール、](http://www.ti.com/lit/pdf/SSZZ027)およびサンプル([http:/](http://www.ti.com/sc/docs/sampterms.htm) [/www.ti.com/sc/docs/sampterms.htm\)](http://www.ti.com/sc/docs/sampterms.htm)についてのTIの標準条項が含まれますが、これらに限られません。

> Copyright © 2017, Texas Instruments Incorporated 日本語版 日本テキサス・インスツルメンツ株式会社